# **บทที่ 5 ผลการวิจัย**

การพัฒนาระบบการจัดการศูนย์ความรู้ภควันตภาพของมหาวิทยาลัยสุโขทัยธรรมาธิราชสามารถ น าเสนอผลการศึกษาได้ดังนี้

- 1. ระบบการจัดการศูนย์ความรู้ภควันตภาพของมหาวิทยาลัยสุโขทัยธรรมาธิราช
- 2. ผลการประเมินระบบการจัดการศูนย์ความรู้ภควันตภาพของมหาวิทยาลัยสุโขทัยธรรมาธิราช

#### **5.1 ระบบการจัดการศูนย์ความรู้ภควันตภาพของมหาวิทยาลัยสุโขทัยธรรมาธิราช**

#### **5.1.1 องค์ประกอบและระบบการจัดการศูนย์ความรู้ภควันตภาพ**

จากผลการศึกษาความต้องการของการพัฒนาระบบการจัดการศูนย์ความรู้ภควันตภาพ โดยผู้เรียน ผู้สอนและเจ้าหน้าที่สนับสนุน พบว่า มีศักยภาพที่จะเข้าถึงและการใช้งานเทคโนโลยีสารสนเทศและการ สื่อสารจากคอมพิวเตอร์โน้ตบุ๊ก สมาร์ทโฟนและคอมพิวเตอร์ตั้งโต๊ะ สามารถเข้าถึงข้อมูลออนไลน์ผ่าน เครือข่ายอินเทอร์เน็ตแบบไร้สาย สามารถใช้งานเครือข่ายสังคม Facebook และ LINE โดยผู้เรียน ผู้สอนและ เจ้าหน้าที่สนับสนุนมีความพร้อมที่จะเรียนรู้และปฏิสัมพันธ์ผ่านระบบการจัดการเรียนการสอนออนไลน์ สามารถสรุปขอบข่ายของการพัฒนาร่างระบบการจัดการศูนย์ความรู้ภควันตภาพได้ดังตารางที่ 5.1

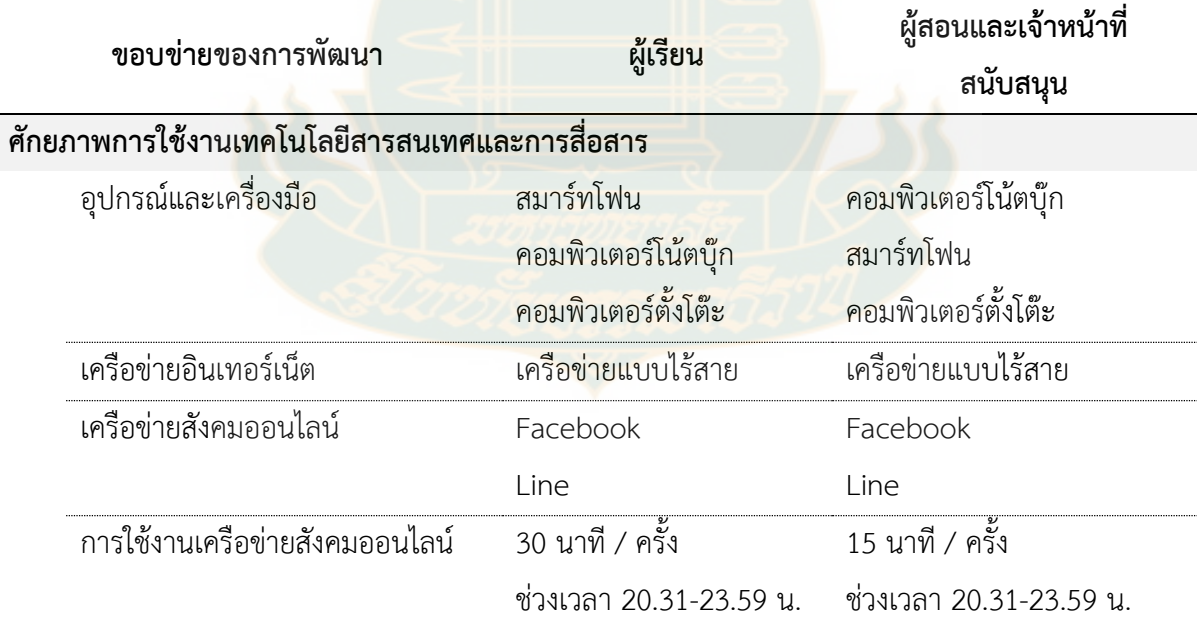

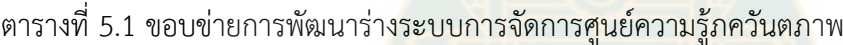

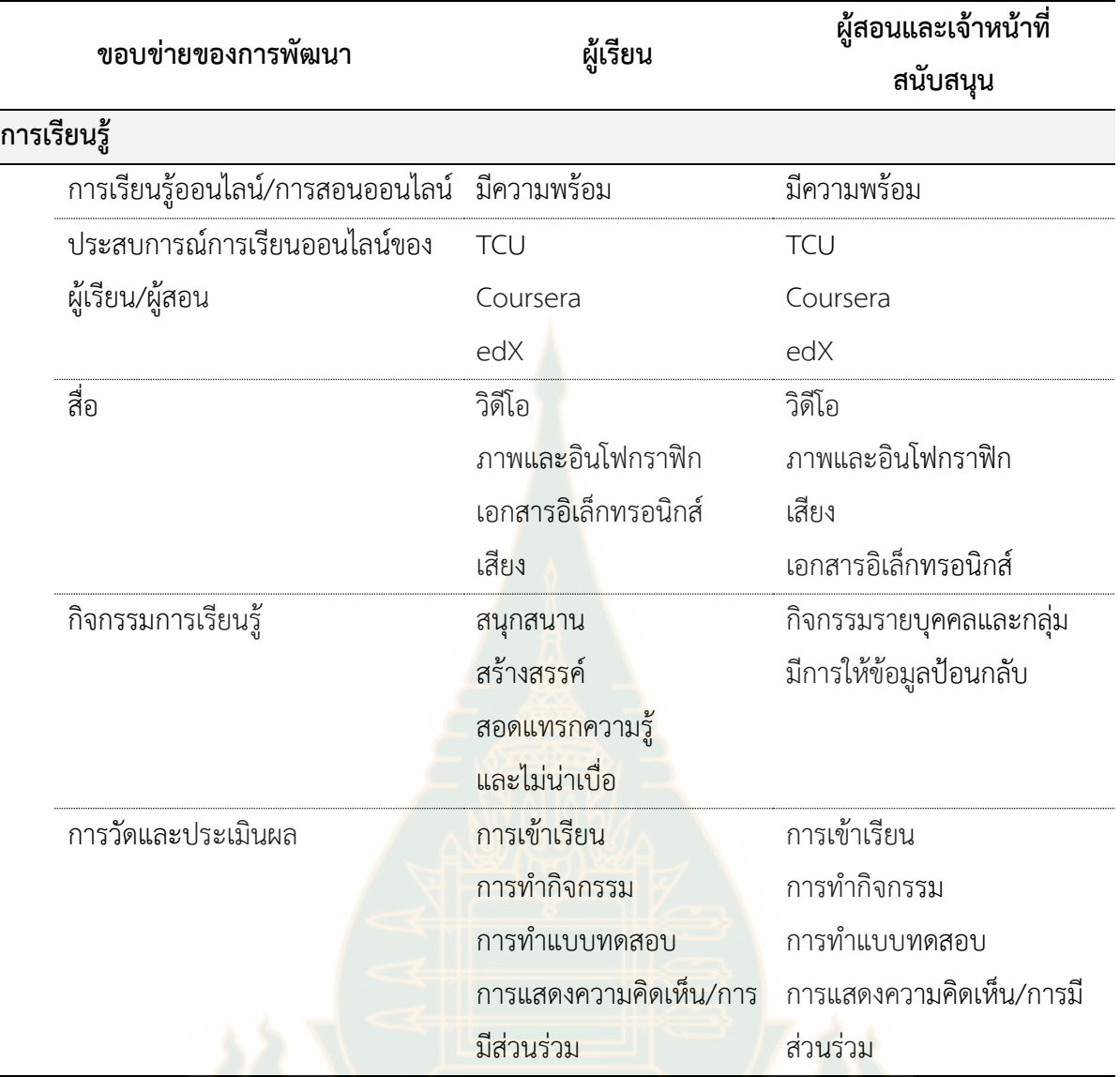

เมื่อศึกษาความต้องการของการพัฒนาระบบการจัดการศูนย์ความรู้ภควันตภาพ โดยผู้เรียน ผู้สอน และบุคลากรสนับสนุนการเรียนรู้ของผู้เรียนแล้ว ขั้นตอนต่อมาคือการร่างระบบการจัดการศูนย์ความรู้ภควันต ภาพ โดยอาศัยองค์ความรู้จากการศึกษาจากเอกสารและงานวิจัยที่เกี่ยว ข้อมูลเชิงประจักษ์จากการศึกษา ความต้องการของการพัฒนาระบบการจัดการศูนย์ความรู้ภควันตภาพ และข้อมูลจากการสัมภาษณ์เชิงลึก ผู้เชี่ยวชาญด้านการออกแบบการสอน ด้านเทคโนโลยีการศึกษาและด้านเทคโนโลยีสารสนเทศเพื่อประเมิน ้ ความสอดคล้องขององค์ประกอบระบบการจัดการศูนย์ความรู้ภควันตภาพ สามารถสรุปสาระสำคัญได้ดังนี้ 1) ด้านองค์ประกอบของระบบ ประกอบด้วย ผู้สอน เทคโนโลยีสารสนเทศและการสื่อสาร และ ผู้เรียน 2) รูปแบบการสอน ประกอบด้วย เนื้อหา สื่อการศึกษา กิจกรรมการเรียนรู้ การปฏิสัมพันธ์ และการวัดและ ประเมินผล 3) ผู้สอนควรมีทัศนคติที่ดีเกี่ยวกับการสอนออนไลน์ มีความพร้อมของการสอนออนไลน์และมี ทักษะของการสอนด้วยเทคโนโลยี 4) ผู้เรียน ควรมีทัศนคติที่ดีเกี่ยวกับการเรียนรู้ออนไลน์มีความพร้อมของ การเรียนรู้ออนไลน์ และมีทักษะการเรียนรู้ด้วยเทคโนโลยี 5) เจ้าหน้าที่สนับสนุนการเรียนรู้ ควรมีทัศนคติของ การให้บริการที่ดีต่อการจัดการเรียนออนไลน์ มีความรู้และทักษะทางด้านเทคโนโลยีและประสบการณ์ สนับสนุนการเรียนรู้ออนไลน์ และ 6) ระบบบริหารจัดการเรียนการสอนออนไลน์ ประกอบด้วย ระบบบริหาร จัดการสมาชิก ระบบบริหารจัดการหลักสูตร ระบบบริหารจัดการรายวิชา ระบบข้อสอบและประเมินผล ระบบสร้างประกาศนียบัตรและระบบรายงาน สรุปได้ดังตารางที่ 5.2

ตารางที่ 5.2 องค์ประกอบร่างระบบการจัดการศูนย์ความรู้ภควันตภาพตามความเห็นของผู้เชี่ยวชาญ

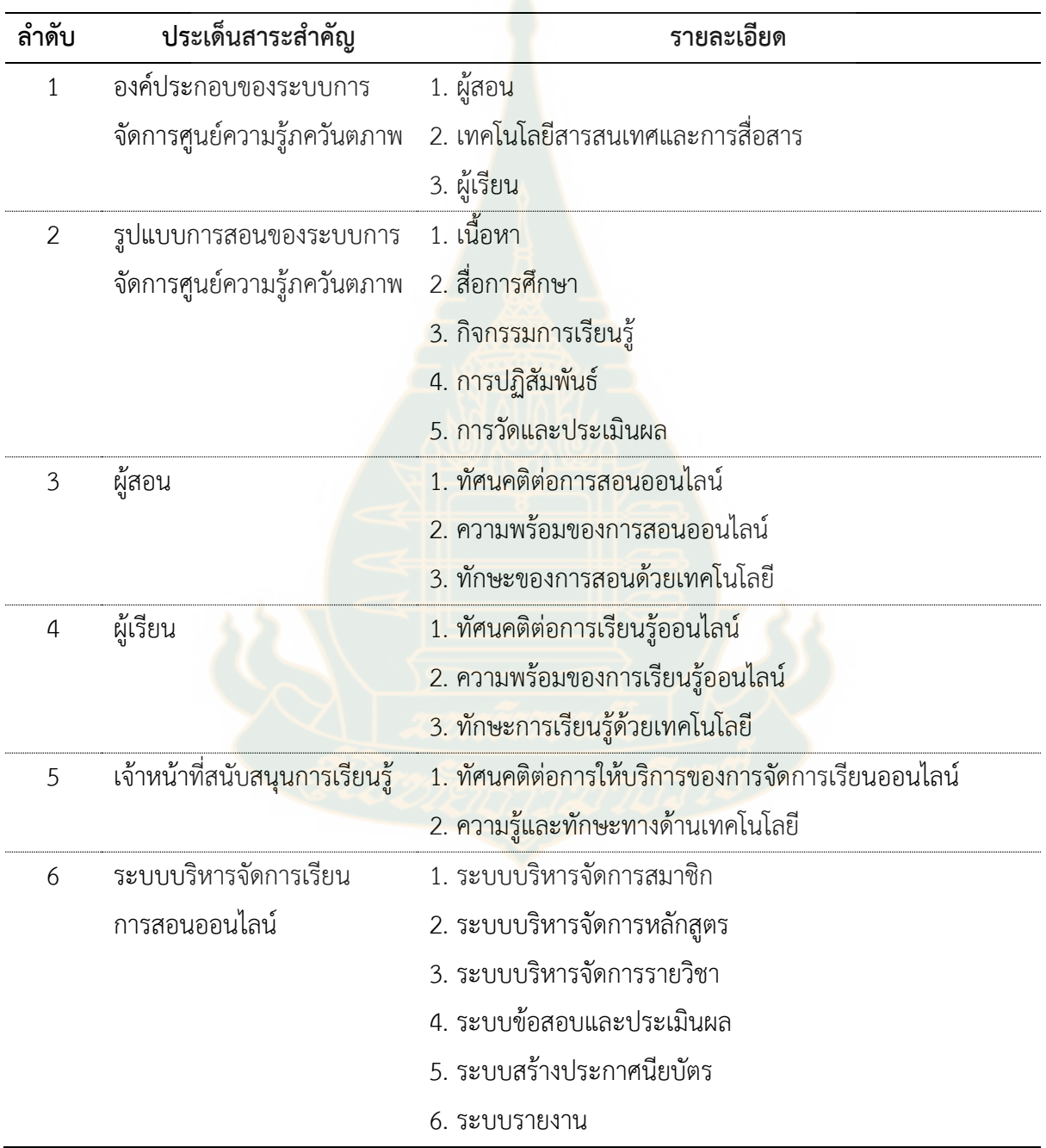

จากการศึกษาองค์ความรู้ ความต้องการและศักยภาพของการพัฒนาระบบการจัดการศูนย์ความรู้ ึภควันตภาพของมหาวิทยาลัยสุโขทัยธรรมาธิราช ข้อมูลจากการสัมภาษณ์เชิงลึกจากผู้เชี่ยวชาญ ทำให้ คณะผู้วิจัยได้ขอบข่ายของการร่างระบบการจัดการศูนย์ความรู้ภควัตภาพ ทั้งหมด 3 องค์ประกอบ ได้แก่ ผู้สอน เทคโนโลยีสารสนเทศและการสื่อสาร และผู้เรียน รายละเอียดแสดงดังภาพที่ 5.1

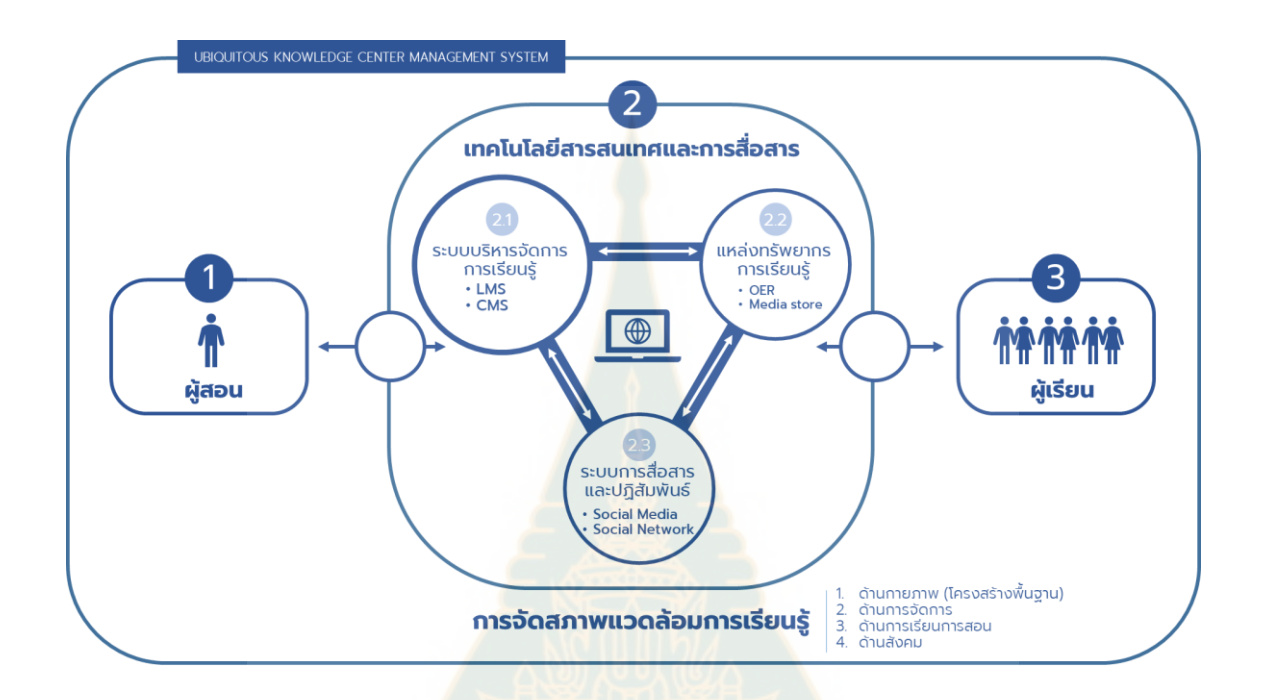

ภาพที่ 5.1 องค์ประกอบระบบการจัดการศูนย์ความรู้ภควันตภาพของมหาวิทยาลัยสุโขทัยธรรมาธิราช

**องค์ประกอบที่ 1 ผู้สอน** ในระบบการจัดการศูนย์ความรู้ภควันตภาพของมหาวิทยาลัยสุโขทัยธรรมา-ธิราชควรมีทัศนคติที่ดีต่อการสอนออนไลน์มีทักษะการออกแบบการเรียนการสอนออนไลน์มีทักษะการสอน โดยใช้เทคโนโลยีสารสนเทศและการสื่อสาร มีทักษะการสื่อสารผ่านสื่อ มีความรู้ในการสร้างภาพลักษณ์และ ี บุคลิกภาพ มีทักษะในก<mark>ารแก้ไขปัญหา มีความรู้สำหรับการใช้งานเทคโนโลยีสารสน</mark>เทศและการสื่อสารเพื่อ ความปลอดภัย (กฎหมายและจริยธรรม)

**องค์ประกอบที่ 2 เทคโนโลยีสารสนเทศและการสื่อสาร** ในระบบการจัดการศูนย์ความรู้ภควันตภาพ ของมหาวิทยาลัยสุโขทัยธรรมาธิราช ควรประกอบด้วย **1) ระบบการบริหารจัดการการเรียนรู้**พัฒนาโดยใช้ ร ะบบ Learning Management System (LMS) แ ล ะร ะบบ Content Management System (CMS) ประกอบด้วย 1.1) ระบบสมาชิก 1.2) ระบบการจัดการหลักสูตร 1.3) ระบบการสร้างบทเรียน 1.4) ระบบ การประเมินผลและ 1.5) ระบบการรายงาน **2) ระบบแหล่งทรัพยากรการเรียนรู้** ซึ่งเป็นทรัพยากรทาง การศึกษาแบบเปิดสามารถเข้าถึงได้อย่างเสรี (Open Educational Resources: OER) ที่จัดเก็บในรูปแบบ ของคลังสื่อการเรียนรู้(media store) ได้แก่ 2.1) เอกสารดิจิทัล 2.2) ภาพ 2.3) เสียง 2.4) วิดีโอและ 2.5) สื่อสังคมออนไลน์ (social media) และ **3) ระบบการสื่อสารและปฏิสัมพันธ์**ได้แก่ 3.1) ระบบการแจ้ง

เตือน (notification system) 3.2) ระบบการถาม-ตอบและ 3.3) การใช้เครือข่ายสังคมออนไลน์ (social network) ในการสื่อสารและสร้างปฏิสัมพันธ์ระหว่างผู้สอนและผู้เรียน

**องค์ประกอบที่ 3 ผู้เรียน** ในระบบการจัดการศูนย์ความรู้ภควันตภาพของมหาวิทยาลัยสุโขทัยธรรมา-ธิราช ควรประกอบด้วย 1) ผู้เรียนควรมีความพร้อมด้านเทคโนโลยีสารสนเทศและการสื่อสาร 2) มีทัศนคติที่ ดีต่อการเรียนรู้ออนไลน์ 3) ควรมีทักษะการเรียนรู้ออนไลน์ (การอ่าน การฟัง การสืบค้นข้อมูล) 4) มีทักษะ การสื่อสารและการปฏิสัมพันธ์ผ่านสื่อและเทคโนโลยี 5) มีทักษะในการแก้ไขปัญหา6) มีความรับผิดชอบและ 7) มีความรู้สำหรับการใช้งานเทคโนโลยีสารสนเทศและการสื่อสารเพื่อความปลอดภัย (กฎหมายและ จริยธรรม)

์ ทั้ง 3 องค์ประกอบมีความเชื่อมโยงกันแล<mark>ะก</mark>ารดำเนินการจัดการศูนย์ความรู้ภควันตภาพของ มหาวิทยาลัยสุโขทัยธรรมาธิราชนั้นยังขึ้นอยู่กับการจัดสภาพแวดล้อมการเรียนรู้ที่ประกอบด้วย ด้านกายภาพ หรือโครงสร้างพื้นฐาน ด้านการจัดการ ด้านการเรียนการสอนและด้านสังคม

ผลการพัฒนาระบบการจัดการศูนย์ความรู้ภควันตภาพของมหาวิทยาลัยสุโขทัยธรรมาธิราชตามวงจร การพัฒนาระบบ (System Development Life Cycle: SDLC) ประกอบด้วย 7 ขั้นตอน ประกอบด้วย การส ารวจเบื้องต้น การวิเคราะห์ปัญหา การวิเคราะห์ความต้องการ (ผลการศึกษาดังแสดงในเนื้อหาข้อ 4.2) การออกแบบระบบ (ดังภาพที่ 4.2) ส่วนก<mark>ารสร้างและ</mark>การพัฒนาระบบ โดยใช้ PHP & MySQL สำหรับ Interface ใช้ WordPress และ Buddyboss ส่วนของ Curriculum ใช้ Learndash) และการสร้าง แบบทดสอบ ขั้นตอนถัดมาเป็นการติดตั้งระบบที่ Server: Google cloud platform โดยใช้ Domain ชื่อ ulearn.stou.ac.th [\(http://34.87.61.217/\)](http://34.87.61.217/) และการปฏิบัติงานและการให้ความช่วยเหลือการใช้อาจมีการ การอบรมหรือคู่มือการใช้ระบบทั้งในส่วนของผู้จัดการระบบและผู้เรียน การเปิดใช้งานระบบ และการ ให้บริการ สามารถสรุปได้ดังตารางต่อไปนี้

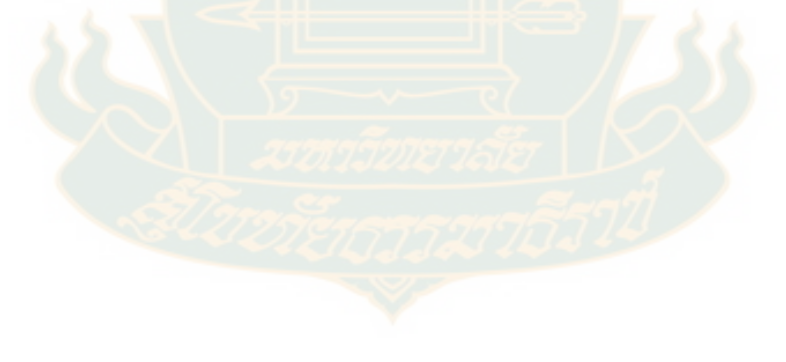

| ขั้นตอน        | กระบวนการพัฒนา          | การศึกษา/ผลการดำเนินการ                    |
|----------------|-------------------------|--------------------------------------------|
| $\mathbf{1}$   | การสำรวจเบื้องต้น       | 1. โครงสร้างพื้นฐานของมหาวิทยาลัย          |
|                |                         | 2. ผู้สอน/บุคลากรสนับสนุนการเรียนรู้       |
|                |                         | 3. ผู้เรียน                                |
|                |                         | 4. บุคคลทั่วไป (ไม่ใช่นักศึกษาในระบบ)      |
| $\overline{2}$ | การวิเคราะห์ปัญหา       | 1. ระบบการเรียนการสอนออนไลน์               |
|                |                         | 2. Moodle ไม่รองรับกลุ่มบุคคลทั่วไป        |
|                |                         | 3. D4L+p ระบบการแสดงผลไม่รองรับอุปกรณ์พกพา |
|                |                         | 4. แหล่งการเรียนรู้                        |
| 3              | การวิเคราะห์ความต้องการ | 1. มหาวิทยาลัย                             |
|                |                         | 2. ผู้เรียน                                |
|                |                         | 3. บุคคลทั่วไป                             |
|                |                         | 4. ผู้สอน                                  |
| 4              | การออกแบบระบบ           | 1. เทคโนโลยีสารสนเทศและการสื่อสาร          |
|                |                         | (1) ระบบบริหารจัดการการเรียนรู้            |
|                |                         | ระบบจัดการสมาชิก                           |
|                |                         | <mark>ระบบการจัดการหลักสู</mark> ตร        |
|                |                         | ระบบการสร้างบทเรียน                        |
|                |                         | ระบบประเมินผล                              |
|                |                         | ระบบส่งเสริมการเรียน                       |
|                |                         | ระบบจัดการข้อมูล                           |
|                |                         | (2) แหล่งทรัพยากรการเรียนรู้               |
|                |                         | (3) ระบบการสื่อสารและปฏิสัมพันธ์           |
|                |                         | 2. การจัดสภาพแวดล้อมการเรียนรู้            |
|                |                         | กายภาพ/โครงสร้างพื้นฐาน                    |
|                |                         | การจัดการ                                  |
|                |                         | การเรียนการสอน                             |
|                |                         | สังคม                                      |
|                |                         |                                            |

ตารางที่ 5.3 ผลการพัฒนาระบบระบบการจัดการศูนย์ความรู้ภควันตภาพ 7 ขั้นตอน

ตารางที่ 5.3 (ต่อ)

| ขั้นตอน        | กระบวนการพัฒนา             | การศึกษา/ผลการดำเนินการ            |
|----------------|----------------------------|------------------------------------|
| 5              | การพัฒนาระบบ               | 1. ระบบบริหารจัดการเรียนรู้        |
|                |                            | Application: WordPress (PHP&MySQL) |
|                |                            | Theme: Buddyboss                   |
|                |                            | Curriculum Management: Learndash   |
|                |                            | 2. แหล่งทรัพยากรการเรียนรู้        |
|                |                            | $\bullet$ สื่อวิดีโอ: YouTube      |
|                |                            | • สื่อภาพและเอกสาร: WordPress      |
|                |                            | 3. ระบบการสื่อสารและการปฏิสัมพันธ์ |
|                |                            | การปฏิสัมพันธ์: WordPress          |
| 6              | การติดตั้งระบบ             | Server: Google cloud platform      |
|                |                            | (http://34.87.61.217/)             |
| $\overline{7}$ | การปฏิบัติงานและการให้ความ | 1. การนำเสนอและแนะนำระบบ           |
|                | ช่วยเหลือ                  | 2. การอบรมการใช้งานระบบ            |
|                |                            | 3. การให้บริการระบบ                |

## ์ตัวอย่างของระบบการจัด<mark>การศูนย์ความรู้ภควัน</mark>ตภาพของมหาวิทยาลัยสุโขทัยธรรมาธิราช

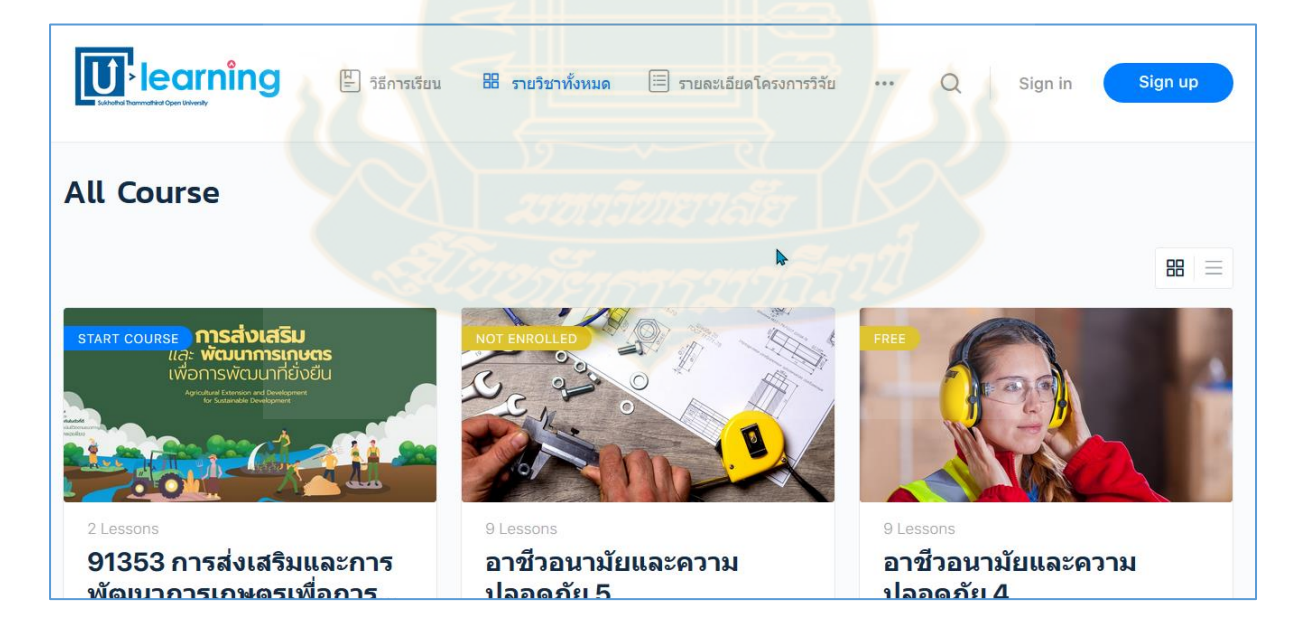

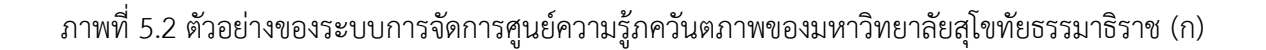

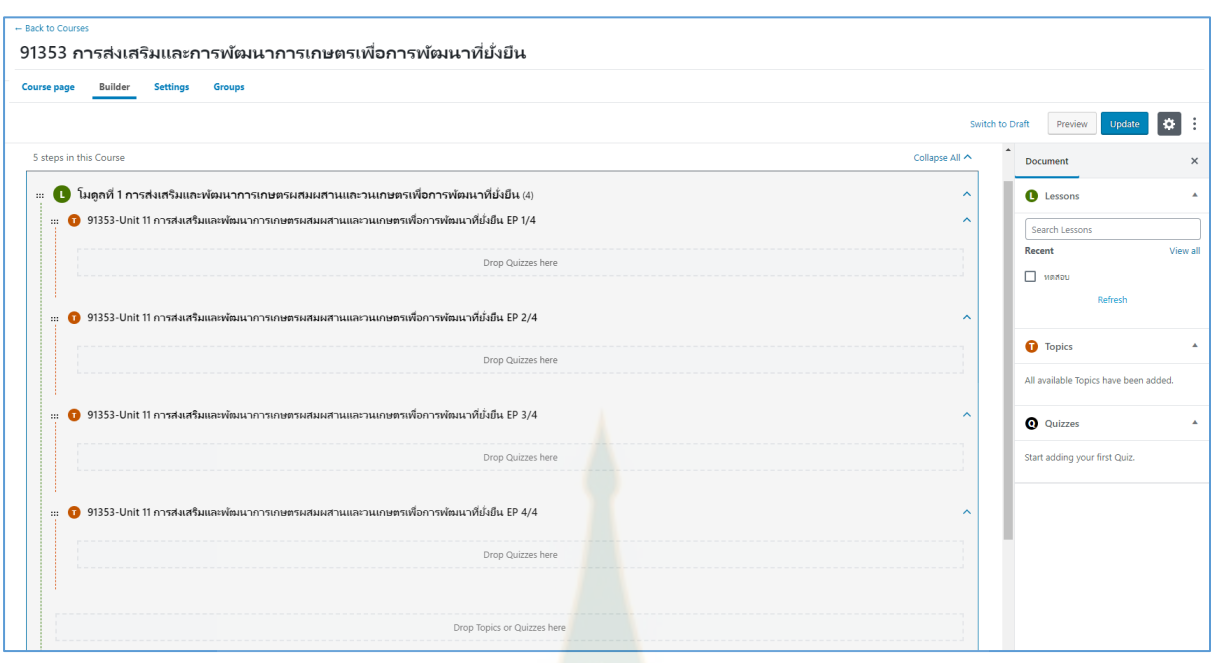

ภาพที่ 5.3 ตัวอย่างของระบบการจัดการศูนย์ความรู้ภควันตภาพของมหาวิทยาลัยสุโขทัยธรรมาธิราช (ข)

### **5.1.2 การใช้งานส าหรับผู้สอน**

การใช้งานสำหรับผู้สอนในการจัดการระบบศูนย์ความรู้ภควันตภาพของมหาวิทยาลัยสุโขทัยธรรมาธิ-ราช ประกอบด้วย การเข้าสู่ระบบบริหารจัดการ การจัดการสมาชิก การสร้างรายวิชา การสร้างข้อสอบ และ การสร้างประกาศนียบัตร มีรายละเอียดดังนี้

### **1. การเข้าสู่ระบบบริหารจัดการ**

1) เข้าเว็บไซต์ http://34.87.61.217/wp-login.php

2) กรอก Username และ Password แล้วเลือก Log in

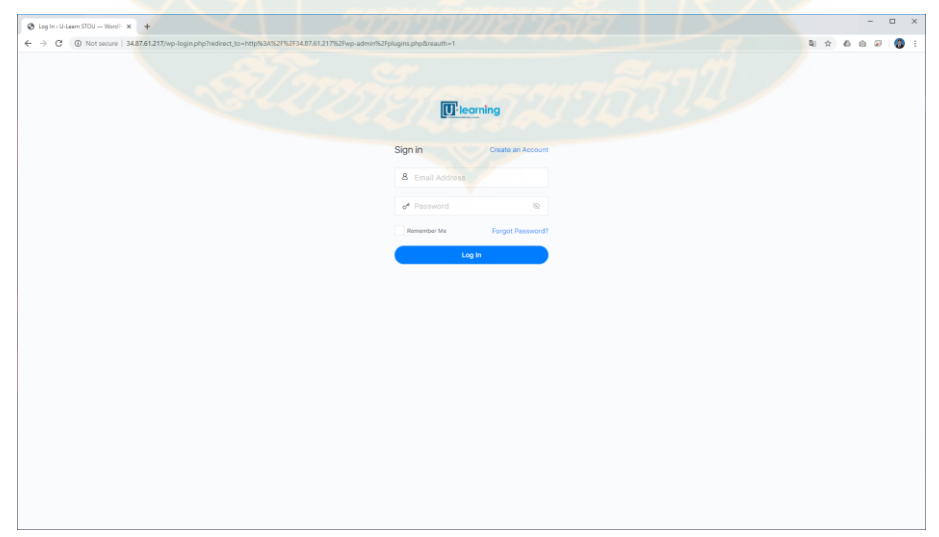

ภาพที่ 5.4 การ log in เข้าระบบ

#### **2. การจัดการสมาชิก**

1) การเพิ่มสมาชิก เลือกเมนู User > Add Users > กรอกข้อมูลดังนี้

- Username (required)
- Email (required)
- First Name
- Last Name
- Website
- Password

| Add New User (U-Learn STOU - X +                                      |                                                                                               |                                                                                      | $\hspace{0.1mm}-$  |                   | $\Box\quad \times$ |
|-----------------------------------------------------------------------|-----------------------------------------------------------------------------------------------|--------------------------------------------------------------------------------------|--------------------|-------------------|--------------------|
| $\leftarrow$ $\rightarrow$                                            | C   C Not secure   34.87.61.217/wp-admin/user-new.php                                         | $\mathbb{R} \times \mathbb{R} \times \mathbb{R} \times \mathbb{R} \times \mathbb{R}$ |                    |                   |                    |
| <b><sup>6</sup></b> a U-team STOU O 5 <b>U</b> o + New                |                                                                                               |                                                                                      | Witcon Wong-A-Mart |                   |                    |
| <b>Ch</b> Dashboard<br><b>B</b> LearnDash LMS<br><b>(b)</b> BuddyBoss | WordPress 5.4.1 is available! Please update now-<br>Add New User                              |                                                                                      |                    | Help v            |                    |
| $x^k$ Posts                                                           | Create a brand new user and add them to this site.                                            |                                                                                      |                    |                   |                    |
| <sup>1</sup> 21 Media<br><b>I</b> Pages                               | Username (required)                                                                           |                                                                                      |                    |                   |                    |
| Comments<br><b>E</b> Fluent Forms                                     | Email (required)                                                                              |                                                                                      |                    |                   |                    |
| <b>El</b> Elementor                                                   | First Name                                                                                    |                                                                                      |                    |                   |                    |
| <b>C</b> Templates<br><b>/ Appearance</b>                             | Last Name                                                                                     |                                                                                      |                    |                   |                    |
| F Plugins                                                             | Website                                                                                       |                                                                                      |                    |                   |                    |
| $\Delta$ Users<br>All Users                                           | Show password<br>Password                                                                     |                                                                                      |                    |                   |                    |
| <b>Add New</b><br><b>Your Profile</b>                                 | <b>Send User Notification</b><br>$\checkmark$ Send the new user an email about their account. |                                                                                      |                    |                   |                    |
| <b>Pending Signups</b><br>$\sqrt{ }$ Tools                            | Subscriber v<br>Role                                                                          |                                                                                      |                    |                   |                    |
| Ell Settings                                                          | Add New User                                                                                  |                                                                                      |                    |                   |                    |
| $\lor$ WisdmLabs License<br>Options                                   |                                                                                               |                                                                                      |                    |                   |                    |
| O Colapse menu                                                        | Thank you for creating with WordPress                                                         |                                                                                      |                    | Get Version 5.4.1 |                    |

ภาพที่ 5.5 การเพิ่มสมาชิก

2) การลบสมาชิก เลือกเมนู User > All Users > เลือกสมาชิกที่ต้องการลบ > เลือก Delete

| @ Users <u-learn -="" 4<="" stou="" th="" wordp="" x=""><th></th><th></th><th></th><th></th><th></th><th></th><th></th><th><math display="block">\Box</math><br/><math>\overline{\phantom{a}}</math><br/><math>\mathbf{x}</math></th></u-learn> |                                                  |                                                                                              |                         |               |              |                                                                                                    |        | $\Box$<br>$\overline{\phantom{a}}$<br>$\mathbf{x}$ |
|----------------------------------------------------------------------------------------------------|--------------------------------------------------|----------------------------------------------------------------------------------------------|-------------------------|---------------|--------------|----------------------------------------------------------------------------------------------------|--------|----------------------------------------------------|
|                                                                                                    |                                                  | ← → C + D Not secure   34.87.61.217/wp-admin/users.php?orderby=loginℴ=asc                    |                         |               |              |                                                                                                    |        | <b>A</b><br>$\Delta$ 0<br>$\mathfrak{S}$<br>œ.     |
| <b>10 A U-Learn STOU O 5 P o + New</b>                                                                                                    |                                                  |                                                                                              |                         |               |              |                                                                                                    |        | Witcon Wong-A-Mart                                 |
| <b>CB</b> Dashboard<br><b>E.</b> LearnDash LMS                                                                                                    | WordPress 5.4.1 is available! Please update now- |                                                                                              |                         |               |              |                                                                                                    |        | Screen Options ▼   Help ▼                          |
| <b>(b)</b> BuddySoss                                                                                                    | Users Add New                                    |                                                                                              |                         |               |              |                                                                                                    |        |                                                    |
| $x^2$ Posts                                                                                                    |                                                  | All (5)   Administrator (4)   Subscriber (1)   Keymaster (4)   Participant (1)   Pending (1) |                         |               |              |                                                                                                    |        | Search Users                                       |
| <sup>Q</sup> 1 Modia                                                                                                    | <b>Bulk Actions V</b><br>Apply                   | Change role to v Change Show All Courses                                                     | $~\vee$ Filter          |               |              |                                                                                                    |        | 5 items                                            |
| <b>B</b> Pages                                                                                                    | <b>Bulk Actions</b><br>Delete                    | Name                                                                                         | Email                   | Role          | Posts        | Courses                                                                                                    | Groups |                                                    |
| Comments<br><b>E</b> Fluent Forms<br><b>El Bementor</b>                                                                                                    | admin                                            | admin                                                                                        | toonag39@gmail.com      | Administrator | $\mathbf{L}$ | Total 6<br>91353 การส่งบรินเนละการพิมนาการเกษตรเพื่อการ<br>ห้มหาที่ยังยืน อาชีวอนามัยและความปลอดภัย 5.<br>ลาซึ่งสนายังและความปลอดภัย 4. ลาซึ่งสนายังและ<br>S obaselezedo a reproduzione a obaselezedo |        |                                                    |
| <b>E</b> Templates<br>$$$ Appearance<br>F Plugins (B)                                                                                                    | $\Box$ $\frac{1}{2}$ akaphon                     | Akaphol Kaladee                                                                              | Akaphol.kal@stou.ac.th  | Administrator | $\alpha$     | Total 6<br>91353 การส่งเสริมและการพิมนาการเกษตรเพื่อการ<br>ทีมมาที่ตั้งดื่น อาชีวอนามัยและความปลอดภัย 5.<br>andbrasche A obsesturessudounders in<br>ความปลอดภัย 3. อาชีวอนามัยและความปลอดภัย 2        |        |                                                    |
| <b>A</b> Users<br>All Users<br>Add Now                                                                                                    | buddyboss<br>u                                   | buddyboss buddyboss                                                                          | buddyboss@buddyboss.com | Administrator | $\alpha$     | Total 6<br>91353 การส่งบริโรและการพัฒนาการเกษตรเพื่อการ<br>ห้มหาที่ยังยืน อาชีวอนามีของความปลอดภัย 5.<br>andbrastlers A dheadturrenaudbrastlers<br>ความปลอดภัย 3. อาชีวอนาธิชนอะความปลอดภัย 2         |        |                                                    |
| <b>Your Profile</b><br><b>Pending Signups</b>                                                                                                    | <b>The Last</b>                                  | Wipawee Crom                                                                                 | wipswee tae@hotmail.com | Subscriber    | $\Omega$     | Total 1<br>91353 การส่งบริษและการพิมนาการเกษตรเพื่อการ<br>Nuncofel of u                                                                                                    |        |                                                    |
| $F$ Tools<br><b>Ell</b> Settings<br>V WisdmLabs License<br>Options                                                                                                    | toon                                             | Witcon Wong-A-Mart                                                                           | toon@hotmail.com        | Administrator | $\circ$      | Total 6<br>91353 การส่งเสริมและการพัฒนาการเกษตรงโอการ<br>พัฒนาที่ยังยืน อาชีวอนามัยและความปลอดภัย 5.<br>anderesters A dissaturementersches<br>emplease to 3, and rannibuses malage to 2               |        |                                                    |
| <b>O</b> Collipse menu                                                                                                    | Username A                                       | Name                                                                                         | Email                   | Role          | Posts        | Courses                                                                                                    | Groups |                                                    |
|                                                                                                    | Bulk Actions V Apply                             | Change role to v Change                                                                      |                         |               |              |                                                                                                    |        | Sitems                                             |
|                                                                                                    | Thank you for creating with HiordPress           |                                                                                              |                         |               |              |                                                                                                    |        | Get Version 5.4.1                                  |

ภาพที่ 5.6 การลบสมาชิก

#### **3. การสร้างรายวิชา**

1) เลือกเมนู LearnDash LMS > เลือก Courses > เลือก Add new

| @ Courses (U-Learn STOU - Word X +                |                                                                                                    |        |                          |      |                   |             |         |                         | $\sim$           | $\Box$ $\times$ |
|---------------------------------------------------|----------------------------------------------------------------------------------------------------|--------|--------------------------|------|-------------------|-------------|---------|-------------------------|------------------|-----------------|
|                                                   | $\leftarrow$ $\rightarrow$ $\leftcirc$ (0) Not secure   34.87.61.217/wp-admin/edit.php?post.type=sfind-courses                                                                              |        |                          |      |                   |             | 新 ☆     |                         | $A = B + B$      |                 |
|                                                   | 19 音 U-Learn STOU → 4 甲 0 + New View Courses                                                                                                    |        |                          |      |                   |             |         | Witcon Wong-A-Mart      |                  |                 |
| <b>B</b> Dashboard                                | $-$ Overview                                                                                                    |        |                          |      |                   |             |         |                         | Screen Options ¥ |                 |
| <b>B</b> LearnDash LMS                            | Courses                                                                                                    |        |                          |      |                   |             | Add New |                         | Actions v        |                 |
| Overview                                          | Shortcodes<br>All Courses<br>Settings                                                                                                    |        |                          |      |                   |             |         |                         |                  |                 |
| <b>Courses</b>                                    |                                                                                                    |        |                          |      |                   |             |         |                         |                  |                 |
| Lessons<br>Topics                                 | WordPress 5.4.1 is available! Please update now.                                                                                                    |        |                          |      |                   |             |         |                         |                  |                 |
| Quizzes                                           |                                                                                                    |        |                          |      |                   |             |         |                         |                  |                 |
| Questions                                         |                                                                                                    |        |                          |      |                   |             |         |                         |                  |                 |
| <b>Certificates</b>                               | Love using Elementor? Become a super contributor by opting in to our non-sensitive plugin data collection and to our updates. We guarantee no sensitive data is collected. Learn more.<br>旧 |        |                          |      |                   |             |         |                         |                  |                 |
| <b>Assignments</b>                                | Suret I'd love to help<br>No thanks                                                                                                    |        |                          |      |                   |             |         |                         |                  |                 |
| <b>Groups</b><br><b>Reports</b>                   | All (6)   Published (6)                                                                                                    |        |                          |      |                   |             |         |                         | Search Courses   |                 |
| Course Bulk Rename                                | Bulk Actions * Apply All dates * All Categories * All Tags * All Course Categories * All Course Tags * Filter                                                                               |        |                          |      |                   |             |         |                         |                  | 6 items         |
| Add-ons                                           | $\Box$ Title                                                                                                    | Author | Categories               | Tags | Course Categories | Course Tags |         | Date                    |                  |                 |
| <b>Settings</b><br>(b) BuddyBoss                  | 91353 การต่อเสริมและการพัฒนาการเกษตรเพื่อการพัฒนาที่ยั่งยืน                                                                                                    | admin  |                          |      |                   |             |         | Published<br>2020/04/04 |                  |                 |
|                                                   | ลาชีวอนามัยและความปลอดภัย 5                                                                                                    | admin  |                          |      |                   |             |         | Published               |                  |                 |
| a <sup>b</sup> Posts                              |                                                                                                    |        |                          |      |                   |             |         | 2020/04/04              |                  |                 |
| <sup>2</sup> <sub>2</sub> Media<br><b>E</b> Pages | <b>3 อาชีวอนามัยและความปลอดภัย 4</b>                                                                                                    | admin  |                          |      |                   |             |         | Published               |                  |                 |
| Comments                                          |                                                                                                    |        |                          |      |                   |             |         | 2020/04/04              |                  |                 |
| <b>Ed Fluent Forms</b>                            | การ์วอนามัธและความปลอดภัย 3                                                                                                    | admin  | $\overline{\phantom{a}}$ |      |                   |             |         | Published<br>2020/04/04 |                  |                 |
| <b>El</b> Bementor                                | □ อาชีวอนามัยและความปลอดตัย 2                                                                                                    | admin  |                          |      |                   |             |         | Published<br>2020/04/04 |                  |                 |
| <sup>the</sup> Templates                          | andnaminavanaminasing                                                                                                    | admin  | $\sim$                   | ۰    |                   |             |         | Published               |                  |                 |
| $$$ Appearance                                    |                                                                                                    |        |                          |      |                   |             |         | 2020/04/03              |                  |                 |
|                                                   | $\Box$ Title                                                                                                    | Author | Categories               | Tags | Course Categories | Course Tags |         | Date                    |                  |                 |
| fir Plugins<br>& Users                            | Bulk Actions * Apply                                                                                                    |        |                          |      |                   |             |         |                         |                  | 6 items         |
| $\cancel{F}$ Tools                                |                                                                                                    |        |                          |      |                   |             |         |                         |                  |                 |
|                                                   |                                                                                                    |        |                          |      |                   |             |         |                         |                  |                 |

ภาพที่ 5.7 การสร้างรายวิชา

2) กรอกข้อมูลรายละเอียดรายวิชา

- ชื่อรายวิชา
- รายละเอียดรายวิชา
- วิดีโอแน<mark>ะนำรายวิชา</mark>
- ภาพปกรายวิชา
- <mark>- หมวด</mark>หมู่รายวิชา

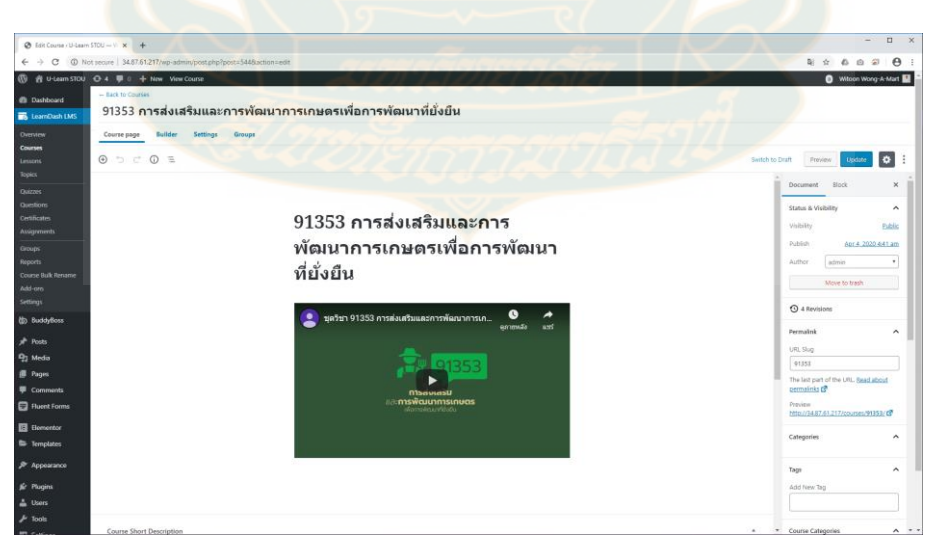

ภาพที่ 5.8 ตัวอย่างการสร้างรายวิชาในระบบ

- 3) จัดการรายวิชา เลือกเมนู LearnDash LMS > เลือก Courses > เลือกรายวิชา > เลือก Builder
	- สร้างบทเรียน เลือก New Lesson
	- สร้างตอน เลือก New Section Heading
	- สร้างแบบทดสอบ เลือก New Quiz

| @ Edit Course / U-Learn \$700 - Vi X + |                                                                                                    | $\Box$ $\times$<br>$\sim$                                          |
|----------------------------------------|----------------------------------------------------------------------------------------------------|--------------------------------------------------------------------|
|                                        |                                                                                                    | <b>S</b><br>$\theta$ :<br>新 ☆<br>$\circ$<br>$\triangle$            |
| $\varpi$                               | n U-Learn STOU + 0-4 (0 0 + New View Course                                                                         | Witcon Wong-A-Mart                                                 |
| <b>B</b> Dashboard                     | - Back to Courses                                                                                                   |                                                                    |
| <b>Ext</b> LearnDash LMS               | 91353 การส่งเสริมและการพัฒนาการเกษตรเพื่อการพัฒนาที่ยั่งยืน                                                         |                                                                    |
| Overview                               | <b>Course page</b><br><b>Builder Settings Groups</b>                                                                |                                                                    |
| Courses<br>Lessons                     |                                                                                                    | ٠<br>Switch to Draft<br>Preview<br><b>Update</b>                   |
| Topics<br>Quizzes                      | 5 steps in this Course                                                                                              | Collapse All $\curvearrowright$<br><b>Document</b><br>$\mathbf{x}$ |
| Questions<br>Cretificates              | โมอูลที่ 1 การส่งเสริมและทัฒนาการเกษตรผสมผสานและวนเกษตรเพื่อการทัฒนาที่ยั่งยืน (4)<br>$\blacksquare$ $\blacksquare$ | $\hat{\phantom{a}}$<br><b>O</b> Lessons                            |
| <b>Assignments</b>                     | ● 91353-Unit 11 การต่อเสริมและพัฒนาการเกษตรผสมผสานและวนเกษตรเพื่อการพัฒนาที่ยั่งยืน EP 1/4                          | All available Lessons have been added.                             |
| Groups<br>Reports                      | Drop Quizzes here                                                                                                   | <b>O</b> Topics                                                    |
| Course Bulk Rename<br>Add-ors          | 1 91353-Unit 11 การต่อเสริมและพัฒนาการเกษตรผสมผสานและวนเกษตรเพื่อการพัฒนาที่ยั่งยืน EP 2/4                          | All available Topics have been added.<br>$\hat{\phantom{a}}$       |
| Settings<br>(b) BuddyBoss              | Drop Quizzes hare                                                                                                   | $Q$ Quizzes                                                        |
| x <sup>h</sup> Posts                   |                                                                                                    | Search Quizzes                                                     |
| <sup>2</sup> <sub>2</sub> Media        | ● 91353-Unit 11 การต่อเสริมและพัฒนาการเกษตรผสมผสานและวนเกษตรเพื่อการพัฒนาที่ยังยืน EP 3/4                           | Recent<br>View all<br>$\hat{\phantom{a}}$                          |
| <b>E</b> Pages                         |                                                                                                    | 191353                                                             |
| Comments                               | Drop Quizzes here                                                                                                   | Refrash                                                            |
| <b>El Fluent Forms</b>                 |                                                                                                    |                                                                    |
| <b>E</b> Bementor                      | ● 91353-Unit 11 การต่อเสริมและพัฒนาการเกษตรผสมผสานและวนเกษตรเพื่อการพัฒนาที่ยังยืน EP 4/4                           | $\mathcal{A}$                                                      |
| <b>E</b> Templates                     | Drop Quizzes here                                                                                                   |                                                                    |
| Я Арреагалсе                           |                                                                                                    |                                                                    |
| <b>Sc</b> Plugins                      |                                                                                                    |                                                                    |
| & Users                                | Drop Topics or Quizzes here                                                                                         |                                                                    |
| Toyota                                 | (.) New Topic (.) New Quiz                                                                                          |                                                                    |

ภาพที่ 5.9 การจัดการรายวิชา

- 4) สร้างเรื่องของรายวิชา เลือกเมนู LearnDash LMS > เลือก Add New กรอกข้อมูล
	- ชื่อเรื่อง
	- รายละเอียดเนื้อหา
	- การตั้งค่า

| @ Lessons < U-Learn STOU - Word X +                      |                                                                                                    |        |                                                                 |            |      |                   |             | $\Box$ $\times$<br>$\sim$                                                       |
|----------------------------------------------------------|----------------------------------------------------------------------------------------------------|--------|-----------------------------------------------------------------|------------|------|-------------------|-------------|---------------------------------------------------------------------------------|
| $\leftarrow$ $\rightarrow$                               | C (0) Not secure   34.87.61.217/wp-admin/editphp?post.type=sfad-lessons                              |        |                                                                 |            |      |                   |             | $\begin{array}{ccc}\n\bullet & \circ & \circ\n\end{array}$<br>$\Theta$<br>$x^2$ |
|                                                          | <b>® &amp; U-Learn STOU O-4 P © + New View Lessons</b>                                               |        |                                                                 |            |      |                   |             | Witcon Wong-A-Mart                                                              |
| Courses<br>Lessons<br>Topics                             | $-$ Overview<br>Lessons                                                                              |        |                                                                 |            |      |                   |             | Add New<br>Actions v                                                            |
| Quizzes                                                  | All Lessons<br><b>Settings</b>                                                                       |        |                                                                 |            |      |                   |             |                                                                                 |
| Questions.                                               | $\Box$ Title                                                                                         | Author | Assigned Course                                                 | Categories | Tags | Lesson Categories | Lesson Tags | Date                                                                            |
| <b>Certificates</b><br><b>Assignments</b>                | ในดูดที่ 1 การต่อเสริมและพัฒนาการเกษตรผสมผสานและวน Witcon Wong-A-Mart<br>เกษตรเพื่อการพัฒนาที่ยังยืน |        | revolutions/orthogen/business £2539<br>เพื่อการพัฒนาที่ดั่งถิ่น |            |      |                   |             | Published<br>2020/04/27                                                         |
| <b>Groups</b><br><b>Reports</b><br>Course Bulk Rename    | m.<br>แบบหดสอบหลังเรียน                                                                              | admin  | อาชีวอนามัชแครความปลอดภัย 5                                     |            |      |                   |             | Published<br>2020/04/04                                                         |
| Add-ons<br>Settings                                      | แบบสอบกามความทั้งพอใจ                                                                                | admin  | anfoaynfouerennulege/o.5                                        |            |      |                   |             | Published<br>2020/04/04                                                         |
| (b) BuddyBoss                                            | □ โมดูลที่ 5 อุบัติเหตุและโรคจากการประกอบอาชีพ                                                       | admin  | anfoarchuarenmalage/o.5                                         |            |      |                   |             | Published<br>2020/04/04                                                         |
| al <sup>b</sup> Posts<br><sup>Q</sup> <sub>2</sub> Media | ในดูกที่ 4 การป้องกับอันดรายจากตั้งดูกตามทางการ<br>ยศาสตร์และริดวิทยาลังคม                           | admin  | anfoarchuaren molecule 5                                        |            |      |                   |             | Published<br>2020/04/04                                                         |
| <b>B</b> Pages<br>Comments<br><b>E</b> Fluent Forms      | ในจุดที่ 3 การป้องกันอันดรายจากตั้งคกคามทางเคมีและ<br>ชื่อคาห                                        | admin  | anfoarenteerenageleras                                          |            |      |                   |             | Published<br>2020/04/04                                                         |
| <b>El</b> Bementor                                       | โมดูลที่ 2 การป้องกันอันหรายจากสั่งคุกคามทางกายภาพ                                                   | admin  | anfoayalouenezonleae/o.5                                        |            |      |                   |             | Published<br>2020/04/04                                                         |
| <sup>E</sup> Templates<br>$$$ Appearance                 | ปไหลดที่1 ความรู้ทั่วไปอาชีวอนามัยและความปลอดภัย                                                     | admin  | อาชีวอนาลัยและความปลอดภัย 5                                     |            |      |                   |             | Published<br>2020/04/04                                                         |
| fir Plugins                                              | ปฐมนิเทศรายวิชา                                                                                      | admin  | anfoayallounnamalagado 5                                        |            |      |                   |             | Published<br>2020/04/04                                                         |
| & Users                                                  | แนนหดสอนก่อนเรียน<br>п.                                                                              | admin  | anfoarchuarenmalage/o.5                                         | $\sim$     |      |                   |             | Published<br>2020/04/04                                                         |

ภาพที่ 5.10 การสร้างเรื่องของรายวิชา

#### **4. การสร้างข้อสอบ**

1) เลือกเมนู LearnDash LMS > เลือก Questions > เลือก Add New กรอกข้อมูล

- Add Question title

2) เลือกรูปแบบของข้อสอบ Single choice, Multiple choice, Free choice, Sorting choice,

Matrix Sorting choice, Fill in the blank, Assessment, Essay / Open Answer

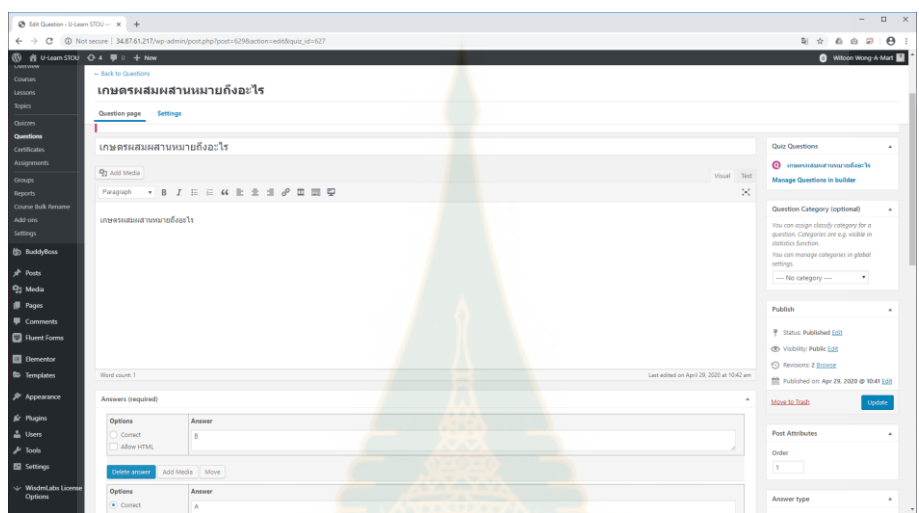

ภาพที่ 5.11 การสร้างข้อสอบ

### **5. การสร้างใบประกาศนียบัตร**

1) เลือกเมนู LearnDash LMS > เลือก Certificates > เลือก Add your first Certificate

2) กรอกข้อมูล

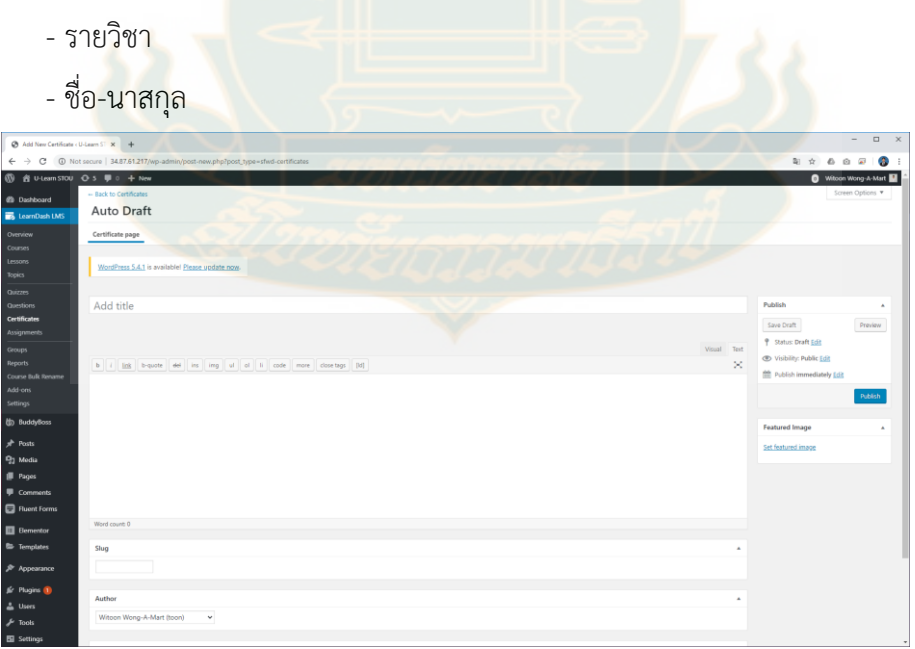

ภาพที่ 5.12 การสร้างใบประกาศนียบัตร

#### **5.1.3 การใช้งานส าหรับผู้เรียน**

การใช้งานสำหรับผู้เรียนในระบบการจัดการศูนย์ความรู้ภควันตภาพ ประกอบด้วย เริ่มต้นการใช้งาน การเข้าใช้งาน การสมัครสมาชิก การแก้ไขข้อมูลส่วนตัว การเลือกรายวิชาและการเรียน เครื่องมือสนับสนุน การเรียนรู้ การออกจากระบบ และ ผังเว็บไซต์

**1. การเข้าใช้งาน** ระบบการจัดการศูนย์ความรู้ภควันตภาพของมหาวิทยาลัยสุโขทัยธรรมาธิราช สามารถเข้าใช้งานได้ที่ http://ulearn.stou.ac.th หรือ http://34.87.61.217 จะปรากฏเมนูดังนี้

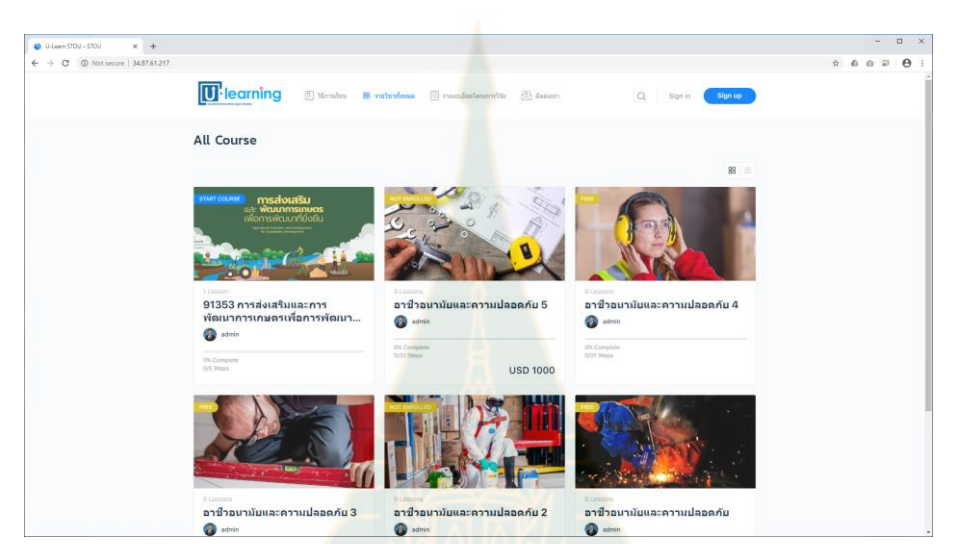

ภาพที่ 5.13 การใช้งานสำหรับผู้เรี<mark>ยนในระบบการจัดกา</mark>รศูนย์ความรู้ภควันตภาพ

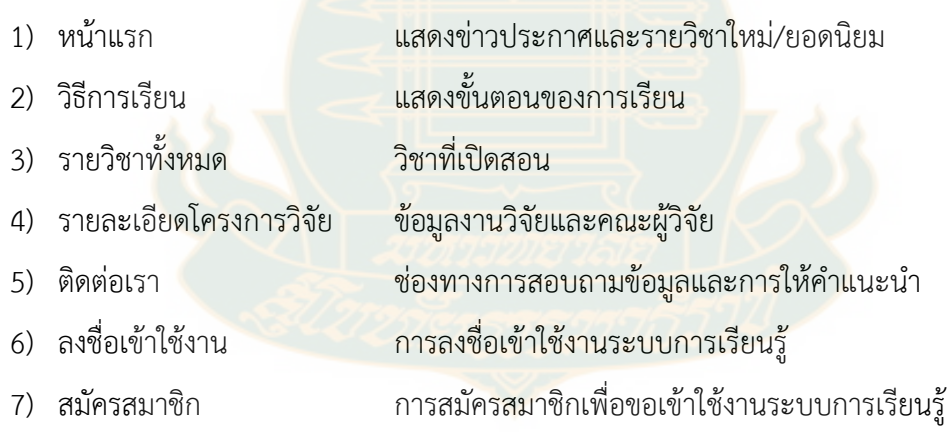

#### **2. การสมัครสมาชิก**

การเข้าใช้งานระบบการจัดการศูนย์ความรู้ภควันตภาพของมหาวิทยาลัยสุโขทัยธรรมาธิราชจะต้อง สมัครสมาชิกที่ http://ulearn.stou.ac.th หรือ http://34.87.61.217 เลือกเมนูสมัครสมาชิก (Sign up) กรอกข้อมูลของอีเมล (email) รหัสผ่าน (Password) ชื่อ (First name) นามสกุล (Last name) และชื่อเล่น (Nickname) เสร็จแล้วกดปุ่มสร้างบัญชีผู้ใช้งาน (Create account) ระบบจะส่งยืนยันการสมัครไปยังอีเมลที่ ระบุไว้ในขั้นตอนการสมัคร ให้ผู้สมัครตรวจสอบอีเมลและกดลิงค์เพื่อยืนยันการสมัครจากอีเมลอีกครั้ง

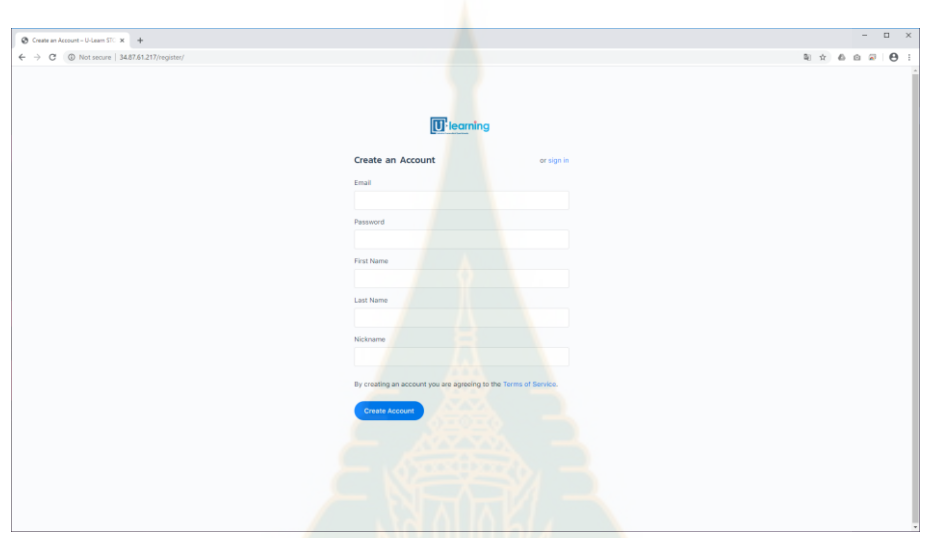

ภาพที่ 5.14 การสมัครสมาชิก

หลังจากที่สมัครสมาชิกจะสามารถเข้าใช้งานระบบได้ โดยผู้ใช้งานเลือกลงชื่อเข้าใช้งาน (Sign in) กรอกอีเมลและรหัสผ่าน แล้วกดปุ่ม Log in

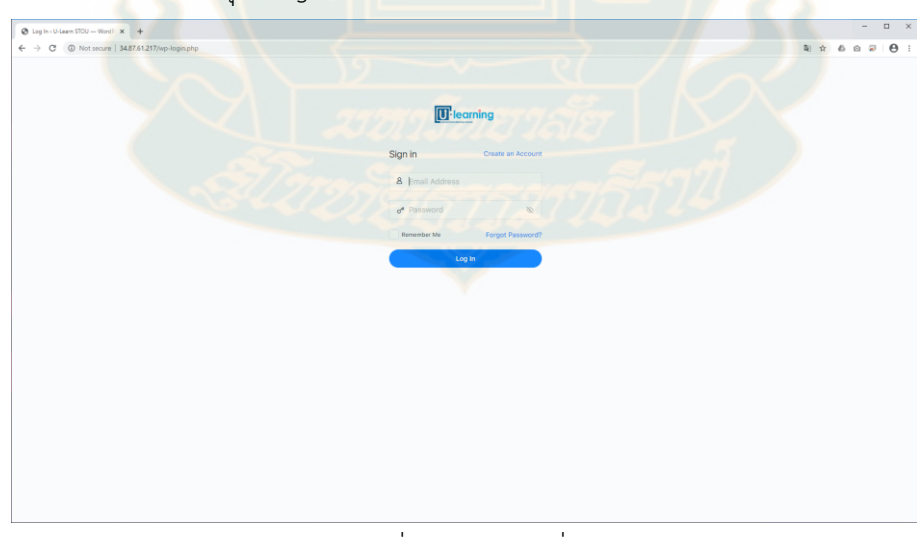

ภาพที่ 5.15 การลงชื่อเข้าใช้งาน

#### **3. การแก้ไขข้อมูลส่วนตัว**

หลังจากที่สมัครสมาชิกและเข้าใช้งานแล้ว ผู้ใช้งานสามารถตรวจสอบและแก้ไขข้อมูลส่วนตัวได้ มี ขั้นตอนดังนี้

1) เลือกเมนูข้อมูลส่วนตัว (Profile) จะปรากฏข้อมูลชื่อ (First name) นามสกุล (Last name) และชื่อเล่น (Nick name)

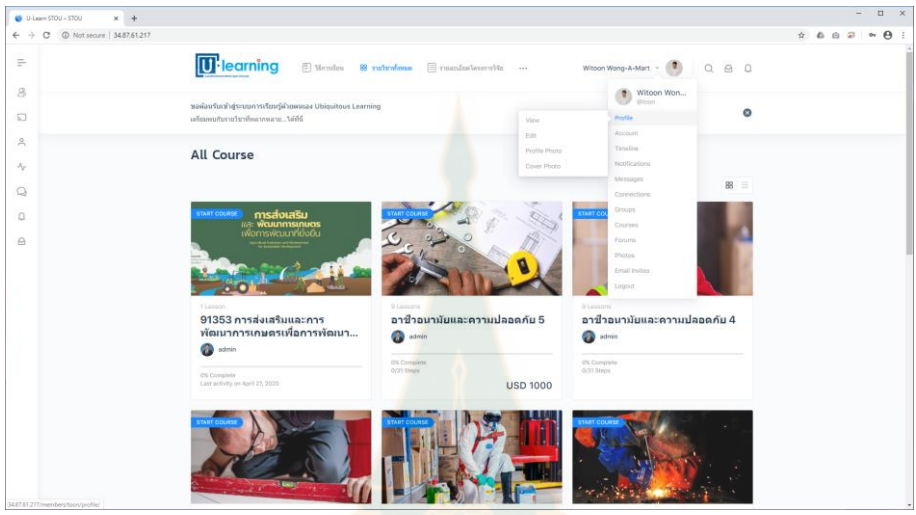

ภาพที่ 5.16 การแก้ไขข้อมูลส่วนตัว

2) เลือกเมนูแก้ไข (Edit) หรือปุ่มแก้ไขข้อมูลส่วนตัว (Edit profile)

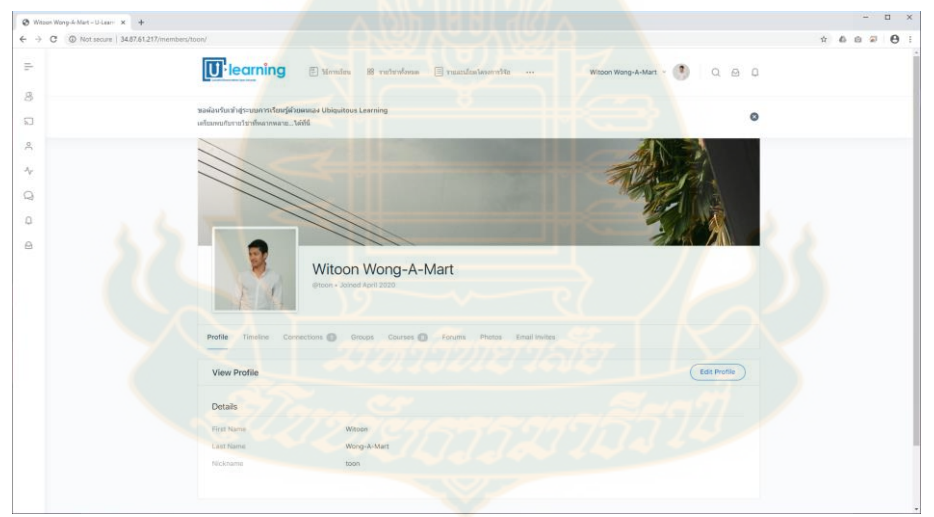

ภาพที่ 5.17 รายละเอียดการแก้ไขข้อมูลส่วนตัว

ข้อมูลที่สามารถแก้ไขได้

- (1) ข้อมูลส่วนตัว (Profile)
- (2) รูปประจำตัว (Profile photo)
- (3) รูปหน้าปก (Cover photo)

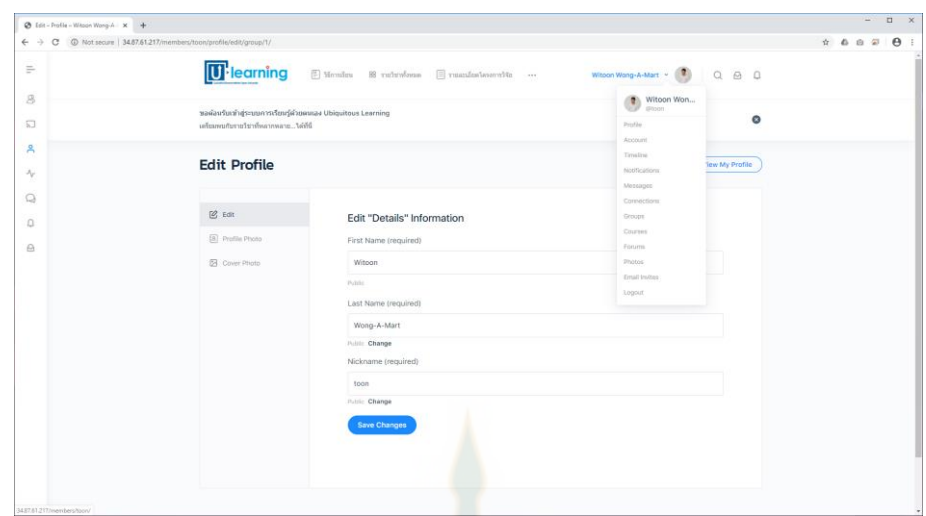

ภาพที่ 5.18 ข้อมูลที่สามารถแก้ไขข้อมูลส่วนตัวได้

### **4. การเลือกรายวิชาและการเรียนรู้**

หลังจากที่สมัครสมาชิก ผู้ใช้งานสามารถเลือกเรียนรายวิชาต่าง ๆ ได้ มีขั้นตอนดังนี้

1) เลือกที่รายวิชาที่สนใจ

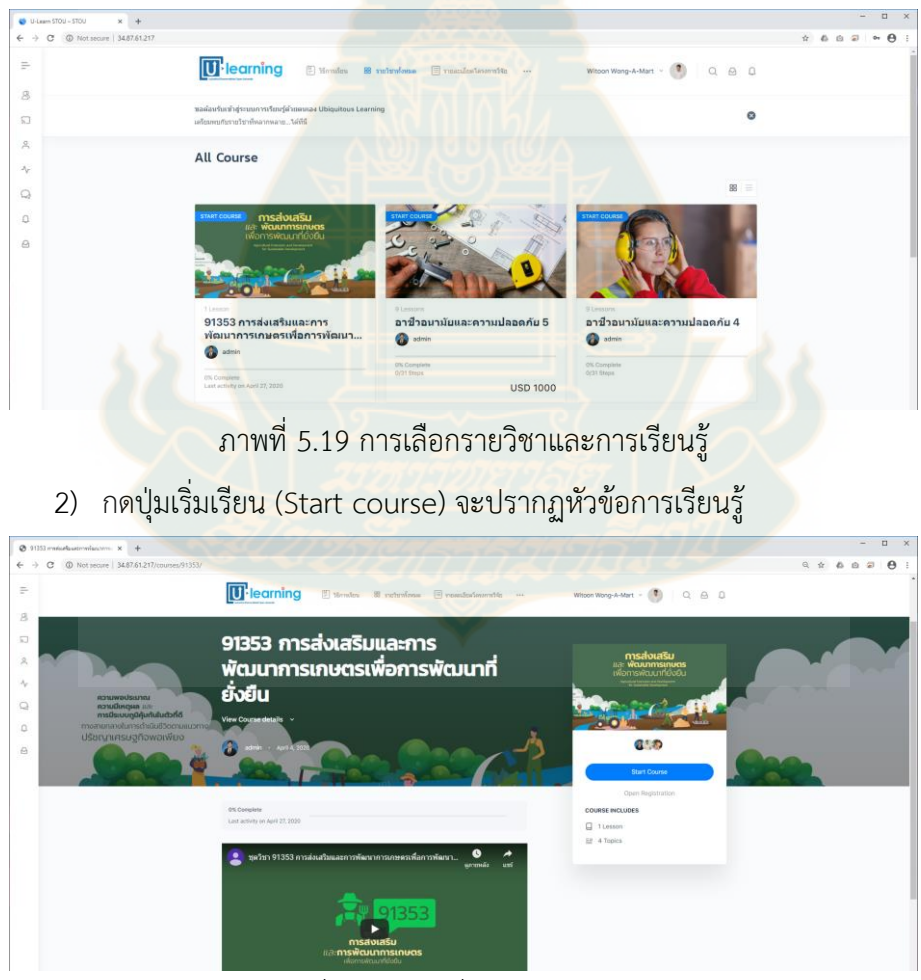

ภาพที่ 5.20 การเริ่มเรียนรู้ในรายวิชา

3) ศึกษาตามกระบวนการเรียนรู้ของระบบ เมื่อเรียนรู้สำเร็จตามกระบวนการเรียนรู้ ผู้เรียน จะได้รับใบประกาศนียบัตร

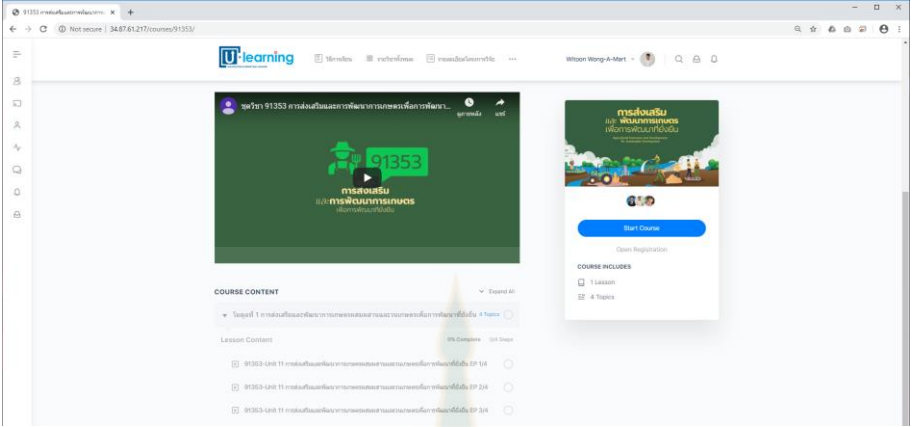

ภาพที่ 5.21 กระบวนการเรียนรู้ของระบบ

- **5. เครื่องมือสนับสนุนการเรียนรู้**
	- 1) สมาชิก (Member) เครื่องมือให้ผู้ใช้งานตรวจสอบผู้เรียนในรายวิชาเดียวกัน/ระบบ

| Members - U-Learn STOU<br>$\times$ +                                                             |                                                                                                    |                                                                                                    | $\Box$ |
|--------------------------------------------------------------------------------------------------|----------------------------------------------------------------------------------------------------|----------------------------------------------------------------------------------------------------|--------|
| $\leftarrow$ $\rightarrow$ $\textcircled{c}$ (© Not secure   34.87.61.217/members/               |                                                                                                    | $\mathbf{A} \quad \mathbf{B} \quad \mathbf{B} \quad \mathbf{A} \quad \mathbf{A} \quad \mathbf{$ |        |
| $\equiv$                                                                                         | <b>U</b> learning<br>Monton 8 notombora   nosculantesmitte                                                                        | Witcon Wong-A-Mart v ( C ) Q @ Q                                                                                                    |        |
| 8<br>$\overline{\mathbf{h}}$                                                                     | ขอต้อนรับเข้าสู่ระบบการเรียนรู้ด้วยคนเอง Ubiquitous Learning<br>แต้ยมพบกับรายวิชาที่หลากหลายได้ที่นี่                             | G                                                                                                    |        |
| $\approx$                                                                                        |                                                                                                    |                                                                                                    |        |
| $\lambda_{\rm c}$                                                                                | <b>Members</b><br>All Members <sup>3</sup><br>My Connections                                                                      | <b>FILTER RESULTS</b>                                                                                                    |        |
| $\bigcirc$                                                                                       |                                                                                                    | Please add fields to search<br>mombers.<br>$-$ 88 $\equiv$                                                                                                    |        |
| $\square$<br>$\odot$                                                                             | Recently Active                                                                                                    |                                                                                                    |        |
|                                                                                                  | Witoon Wong-A-Mart<br>Akaphol Kaladee<br><b>Wipawee Crom</b><br>active 3 weeks, 2 days ago<br>the Steals<br>tive 4 weeks ago<br>⊡ | $\Box$                                                                                                    |        |
|                                                                                                  | ภาพที่ 5.22 ตัวอย่างสมาชิกในระบบ                                                                                                  |                                                                                                    |        |
|                                                                                                  | 2) ข่าวประชาสัมพันธ์ (News feed)                                                                                                  |                                                                                                    |        |
|                                                                                                  | $x +$                                                                                                    | a.                                                                                                    | n      |
| $\leftarrow$ $\rightarrow$ $\leftarrow$ $\odot$ Not secure   34.87.61.217/news-feed/<br>$\equiv$ | <b>U</b> learning<br>Elimin S rebriens E recolonies                                                                               | $\begin{array}{ccccccccccccc} \mathbb{S} & \mathbb{S} &$<br>Witson Wong-A-Mart - C Q Q D                  |        |
| 另 Monber                                                                                         | ขอผ้อนรับเข้าสู่ระบบการเรือนรู้ผ้วยผนเอง Ubiquitous Learning                                                                      | $\circ$                                                                                                    |        |
| News Feed<br>& Profile                                                                           | udmooduradeeduaymann, teldi                                                                                                    |                                                                                                    |        |
| 4. Titeline                                                                                      | <b>News Feed</b>                                                                                                    |                                                                                                    |        |
| Q Forums                                                                                         | Witcon Wong-A-Mart                                                                                                    |                                                                                                    |        |
| $\Omega$ Notifications<br>A Messages                                                             | Write here or use @ to mention someone.                                                                                           |                                                                                                    |        |
|                                                                                                  | $\begin{array}{ccc} \square & \square & \square & \square \end{array}$                                                            | Cancel.<br>Post Update                                                                                                    |        |
|                                                                                                  | All Updates                                                                                                    | Q. Search Feed.                                                                                                    |        |
|                                                                                                  | Akaphol Kaladee changed their photo.<br>3 weeks, 3 days ago                                                                       |                                                                                                    |        |

ภาพที่ 5.23 ข่าวประชาสัมพันธ์

### 3) ข้อมูลส่วนตัว (Profiles)

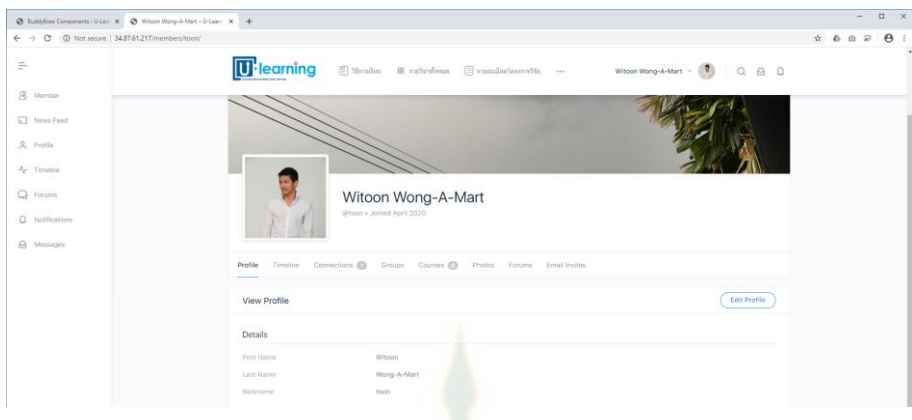

ภาพที่ 5.24 แสดงข้อมูลส่วนตัว

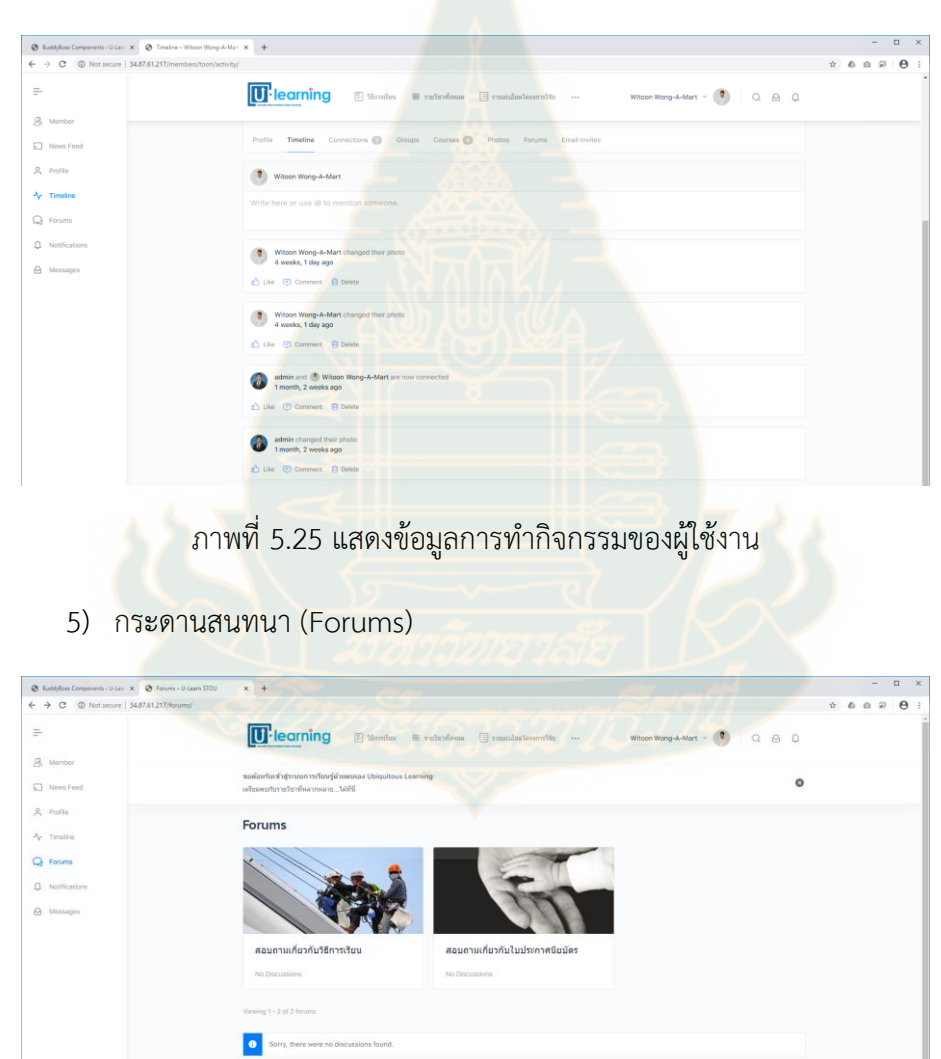

4) ข้อมูลการทำกิจกรรมของผู้ใช้ง<mark>าน (</mark>Timeline)

ภาพที่ 5.26 แสดงข้อมูลกระดานสนทนา

6) การแจ้งเตือนจากระบบ (Notifications)

| @ EuddyBoss Components < U-Lez: X @ Read - Notifications - Witcon Vi X +                                   |                                                                                                    |                                              | $\Box$<br>$\mathbf{x}$<br>$\sim$                                                                       |
|----------------------------------------------------------------------------------------------------|----------------------------------------------------------------------------------------------------|----------------------------------------------|----------------------------------------------------------------------------------------------------|
| $\leftarrow$ $\rightarrow$ $\mathbb{C}$ $\circ$ Not secure   34.87.61.217/members/toon/notifications/read/ |                                                                                                    |                                              | $\hat{\pi} \triangleq \hat{\alpha} \triangleq \overline{\alpha} \parallel \Theta \parallel \hat{\tau}$ |
| $\equiv$                                                                                                   | <b>U</b> learning<br>$\text{[Theorem 1: } \mathbb{R} \text{ is a linear combination of } \mathbb{R} \text{ is a linear combination of } \mathbb{R} \text{ is a linear combination of } \mathbb{R} \text{ is a linear combination of } \mathbb{R} \text{ is a linear combination of } \mathbb{R} \text{ is a linear combination of } \mathbb{R} \text{ is a linear combination of } \mathbb{R} \text{ is a linear combination of } \mathbb{R} \text{ is a linear combination of } \mathbb{R} \text{ is a linear combination of } \mathbb{R} \text{ is a linear combination of } \mathbb{R} \text{ is a linear combination of } \mathbb{R} \text{ is a linear combination of } \mathbb{R} \text{ is a linear combination of }$ |                                              |                                                                                                    |
| 8 Momber<br>News Feed                                                                                      | ขอต้อนกับเข้าสระบบการเรียนรู้ตัวยดนเอง Ubiquitous Learning<br>มีข้อมี กรรมกรรมที่หายในรายสมาชิง                                                                                                    | ◎                                            |                                                                                                    |
| 8 Profile<br>Ar Timeline                                                                                   | <b>Notifications</b>                                                                                                    | Unread<br>Read<br>- View All -               |                                                                                                    |
| Q Forums                                                                                                   | <b>Bulk Actions</b> v                                                                                                    | Sort by date $\left  \,\,\hat{ }\,\,\right $ |                                                                                                    |
| $\Omega$ Notifications<br>A Messages                                                                       | Akaphol Kaladee sent you a new private message<br>$\Box$<br>3 weeks, 3 days ago                                                                                                    | 4 单                                          |                                                                                                    |
|                                                                                                    | Wipawee Crom sent you a new private message<br>e s<br>4 weeks, 1 day ago                                                                                                    | 4 8                                          |                                                                                                    |
|                                                                                                    | admin sent you an invitation to connect<br>1 month, 2 weeks ago                                                                                                    | @f                                           |                                                                                                    |

ภาพที่ 5.27 แสดงการแจ้งเตือนจากระบบ

7) การส่งและอ่านข้อความ (Message)

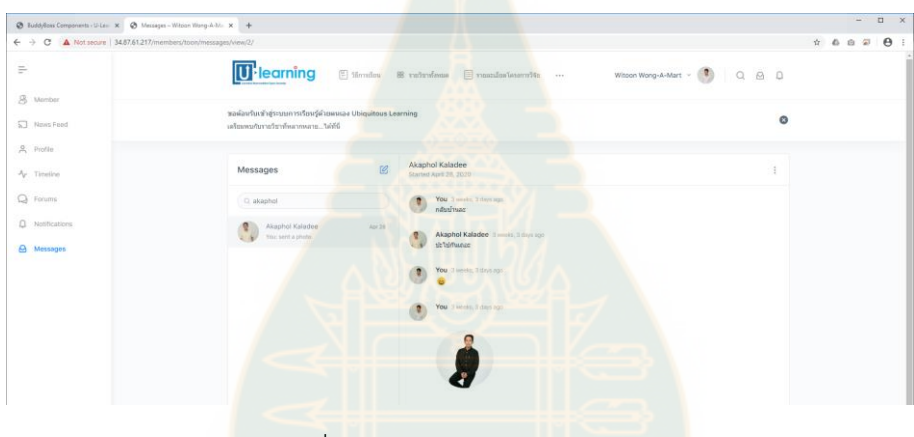

ภาพที่ 5.28 การส่งและอ่านข้อความ

8) การเปลี่ยนมุมมองแบบตาราง (Grid view) และแบบรายการ (List view)

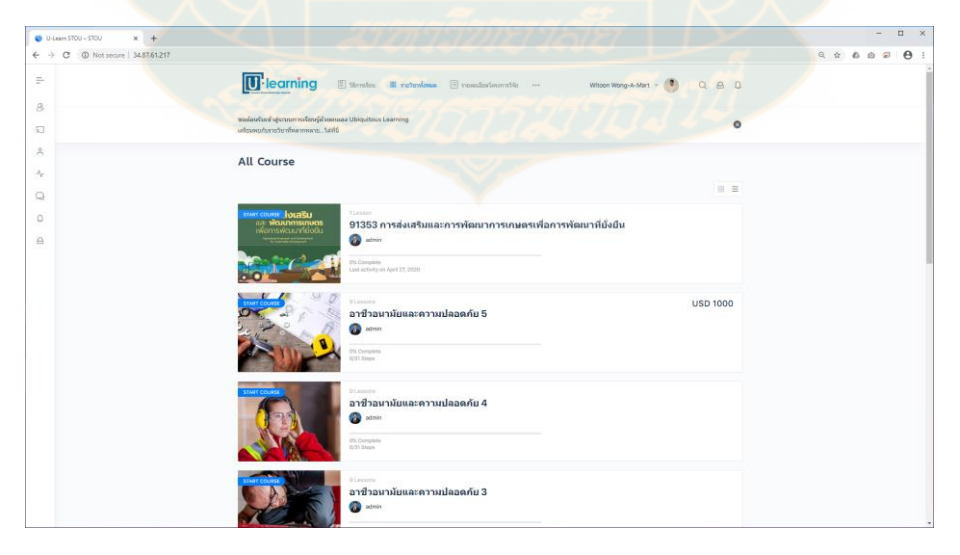

ภาพที่ 5.29 การเปลี่ยนมุมมองแบบตารางและแบบรายการ

#### **6. การออกจากระบบ**

หากผู้ใช้งานต้องการออกจากระบบเลือกเมนูออกจากระบบ (Log out)

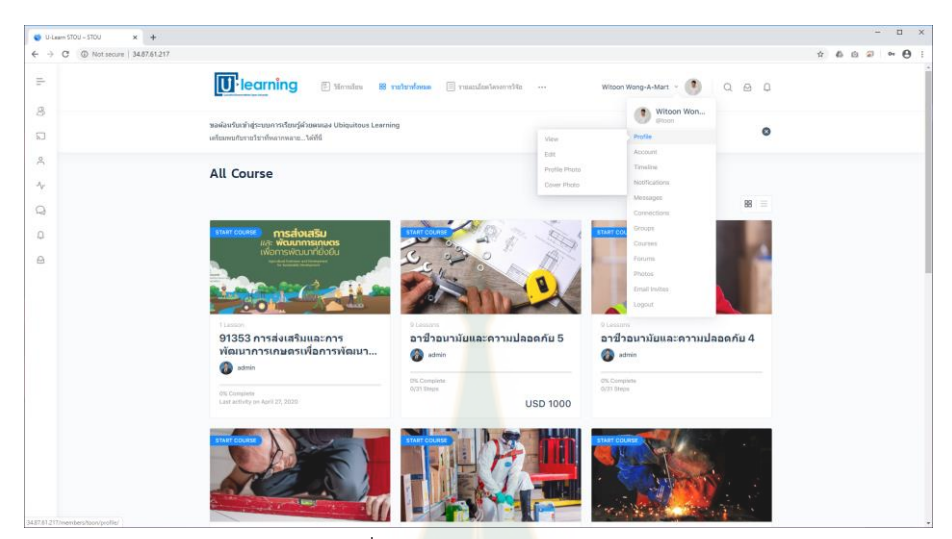

ภาพที่ 5.30 การออกจากระบบ

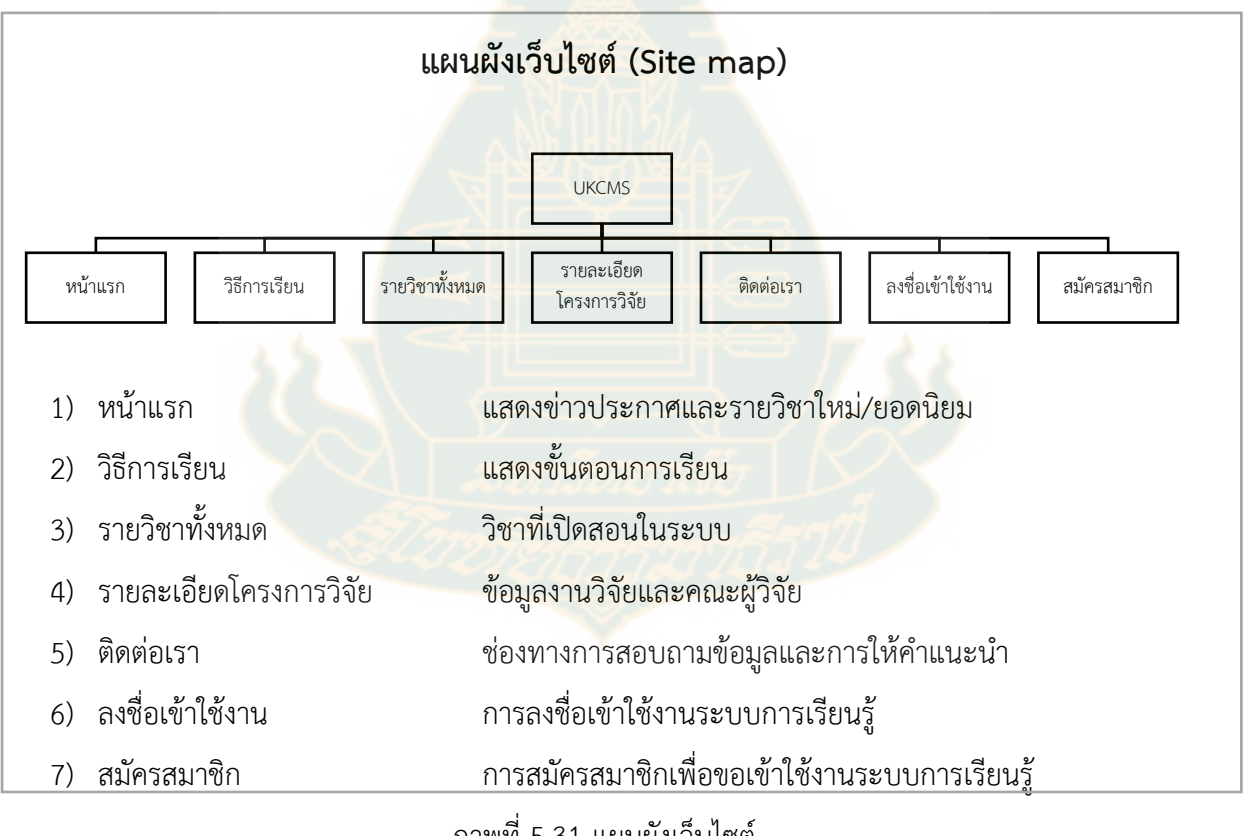

ภาพที่ 5.31 แผนผังเว็บไซต์

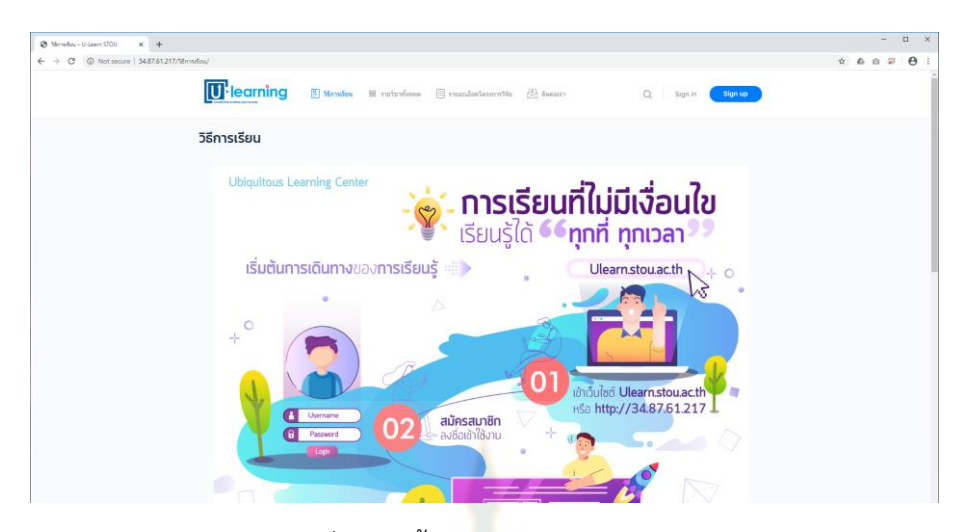

ภาพที่ 5.32 ขั้นตอนการเรียนรู้ในระบบ

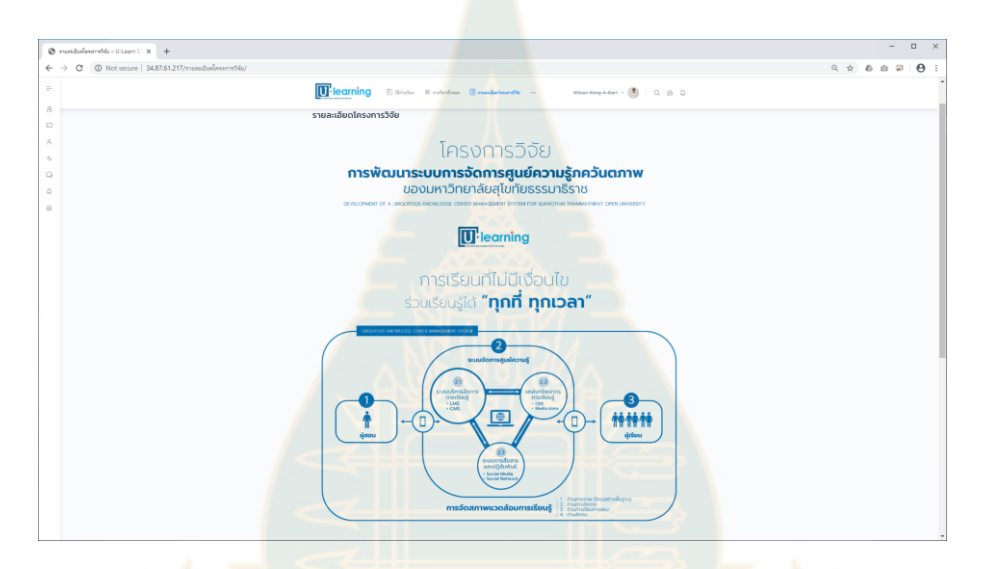

ภาพที่ 5.33 รายละเอียดของการพัฒนาระบบ

![](_page_20_Picture_4.jpeg)

ภาพที่ 5.34 ข้อมูลการติดต่อผู้วิจัย

#### **5.2 ผลการประเมินระบบการจัดการศูนย์ความรู้ภควันตภาพของมหาวิทยาลัยสุโขทัยธรรมาธิราช**

ผลการสนทนากลุ่ม (focus group) จากผู้เชี่ยวชาญเมื่อวันที่ 30 เมษายน 2562 โดยรายนามของ ผู้เชี่ยวชาญดังปรากฏในเอกสารภาคผนวก ประเด็นสำคัญในการประเมินระบบการจัดการศูนย์ความรู้ภควันต ภาพของมหาวิทยาลัยสุโขทัยธรรมาธิราช คือ ระบบการจัดการศูนย์ความรู้ภควันตภาพได้รับการรับรองว่ามี ้องค์ประกอบครอบคลุมต่อการจัดการเรียนการสอนและสามารถนำไปใช้ได้จริงได้ และมีข้อเสนอแนะเพื่อการ พัฒนาระบบการจัดการศูนย์ความรู้ภควันตภาพให้มีประสิทธิภาพดังนี้

| องค์ประกอบ | รายละเอียด                                                    | ความเห็น/ข้อเสนอแนะ |
|------------|---------------------------------------------------------------|---------------------|
| ผู้สอน     | 1) ควรมีทัศนคติที่ดีต่อการสอนออ <mark>นไลน์</mark>            | เห็นด้วยและรับรอง   |
|            | 2) ควรมีทักษะการออกแบบการเรียนการสอนออนไลน์                   |                     |
|            | 3) ควรมีทักษะการสอนโดยใช้เท <mark>คโนโลยีสารสนเทศ</mark>      |                     |
|            | และการสื่อสาร                                                 |                     |
|            | 4) ควรมีทักษะการสื่อสารผ่านสื่อ                               |                     |
|            | 5) ควรมีความรู้ในการสร้า <mark>งภาพลักษณ์และบุค</mark> ลิกภาพ |                     |
|            | 6) ควรมีทักษะในการแก้ไขปัญหา                                  |                     |
|            | 7) ควรมีความรู้การใช้งานเทคโนโลยีสารสนเทศแล <mark>ะ</mark>    |                     |
|            | การสื่อสาร                                                    |                     |
| เทคโนโลยี  | ระบบการจัดการ <mark>ศูนย์ความรู้ภควันตภาพประกอบด้วย</mark>    | เห็นด้วยและรับรอง   |
| สารสนเทศ   | 1) ระบบการบริหารจัดการการเรียนรู้                             |                     |
| และการ     | ระบบสมาชิก                                                    |                     |
| สื่อสาร    | ระบบการจัดการหลักสูตร                                         |                     |
|            | ระบบการสร้างบทเรียน                                           |                     |
|            | ระบบการประเมินผลและ                                           |                     |
|            | ระบบการรายงาน                                                 |                     |
|            | 2) ระบบแหล่งทรัพยากรการเรียนรู้                               |                     |
|            | เอกสารดิจิทัล                                                 |                     |
|            | ภาพ                                                           |                     |
|            | เสียง                                                         |                     |
|            | วิดีโอ                                                        |                     |
|            | สื่อสังคมออนไลน์ (social media)                               |                     |

ตารางที่ 5.4 ผลการประเมินระบบการจัดการศูนย์ความรู้ภควันตภาพของมหาวิทยาลัยสุโขทัยธรรมาธิราช

ตารางที่ 5.4 (ต่อ)

| องค์ประกอบ | รายละเอียด                                                                | ความเห็น/ข้อเสนอแนะ |
|------------|---------------------------------------------------------------------------|---------------------|
|            | 3) ระบบการสื่อสารและปฏิสัมพันธ์                                           |                     |
|            | ระบบการแจ้งเตือน                                                          |                     |
|            | ระบบการถาม-ตอบ                                                            |                     |
|            | ้เครือข่ายสังคมออนไลน์                                                    |                     |
| ผู้เรียน   | 1) ควรมีความพร้อมด้านเทคโนโลยีสารสนเทศและการ เห็นด้วยและรับรอง<br>สื่อสาร |                     |
|            | 2) ควรมีทัศนคติที่ดีต่อการเรียนรู้ออนไลน์                                 |                     |
|            | 3) ควรมีทักษะการเรียนรู้ออนไลน์ (การอ่าน การฟัง                           |                     |
|            | การสืบค้นข้อมูล)                                                          |                     |
|            | 4) ควรมีทักษะการสื่อสารและการปฏิสัมพันธ์ผ่านสื่อ                          |                     |
|            | และเทคโนโลยี                                                              |                     |
|            | 5) ควรมีทักษะในการแก้ไขปัญหา                                              |                     |
|            | 6) ควรมีความรับผิดชอบ                                                     |                     |
|            | 7) ควรมีความรู้การใช้งานเทคโนโลยี <mark>สารสนเท</mark> ศและ               |                     |
|            | การสื่อสาร                                                                |                     |

์ทั้ง 3 องค์ประกอ<mark>บมีความเชื่อมโยงกันและการดำเนินการ</mark>จัดการศูนย์ความรู้ภควันตภาพของ มหาวิทยาลัยสุโขทัยธรรมาธิราชนั้นยังขึ้นอยู่กับการจัดสภาพแวดล้อมการเรียนรู้ที่ประกอบด้วย ด้านกายภาพ หรือโครงสร้างพื้นฐาน ด้านการจัดการ ด้านการเรียนการสอนและด้านสังคม เทคโนโลยีสารสนเทศและการ สื่อสาร

การจัดสภาพแวดล้อมการเรียนรู้

1) การจัดการเรียนก<mark>ารสอนออนไลน์ ผู้เชี่ยวชาญเห็นด้วยกับก</mark>ารนำระบบ LMS และ CMS มาใช้ในการจัดการเรียนการสอนออนไลน์ซึ่งเหมาะสมกับบริบทของมหาวิทยาลัยที่จัดการเรียนการสอนด้วย ระบบการศึกษาทางไกล

2) การพัฒนาระบบสมาชิก ผู้เชี่ยวชาญแนะนำให้ผสมผสานการนำระบบสมาชิกจากสื่อสังคม ออนไลน์หรือเครือข่ายสังคมออนไลน์มาใช้ตอนสมัครสมาชิก หรือควรมีระบบสมัครสมาชิกให้กรอกข้อมูล สำหรับนำไปสร้างใบประกาศนียบัตร

3. การตรวจกิจกรรม ผู้เชี่ยวชาญแนะนำให้พัฒนาระบบตรวจคำ/ตัวอักษร (Text) สำหรับ การตรวจงานหรือกิจกรรมที่นักศึกษาต้องส่งการบ้านแบบพิมพ์ข้อความ

4. ระบบปฏิสัมพันธ์ ผู้เชี่ยวชาญแนะนำให้ควรมีเอไอแชทบอท (Al-chat bot) เพื่อให้ ี คำแนะนำสำหรับผู้เรียนถามตอบสำหรับผู้เรียน (FAQ) รวมถึงระบบที่สามารถให้ข้อมูลป้อนกลับสำหรับการ สื่อสารแบบสองทาง (two-way communication) กับผู้เรียนเพื่อสนับสนุนให้การเรียนรู้มีประสิทธิภาพ

5. การพัฒนาในอนาคตควรออกแบบให้รองรับรองรับผู้ด้อยโอกาสหรือผู้พิการเพื่อเปิดโอกาส ทางการศึกษาให้กับทุกคน

6. การนำเสนอเนื้อหาควรแสดงผลได้ทั้งออฟไลน์และออนไลน์

7. การออกแบบ User Interface ควรให้สวยงามและน่าเรียน ซึ่งมีส่วนช่วยให้บุคคลต่าง ๆ ที่สนใจที่จะเข้ามาเรียนมากขึ้น

8. ควรมีประชาสัมพันธ์เพื่อให้เกิดการเรียนการสอนและการใช้งานระบบการจัดการศูนย์ ความรู้ภควันตภาพของมหาวิทยาลัยสุโขทัยธรรมาธิราชในทุก ๆ ช่องทาง

9. การพัฒนา Plug in อื่น ๆ เพิ่มเติมเท่าที่จำเป็นและยืดหยุ่นสำหรับผู้เรียน ซึ่งอาจเป็น การศึกษาในระยะถัดไป

10. ระบบการจัดการศูนย์ความรู้ภควันตภาพของมหาวิทยาลัยสุโขทัยธรรมาธิราชอาจ นำมาใช้กับการเรียนการสอนในโครงการสัมฤทธิ์บัตรข<mark>อง</mark>มหาวิทยาลัยได้

![](_page_23_Picture_7.jpeg)